# **Variantenkonfiguration mit SAP**®

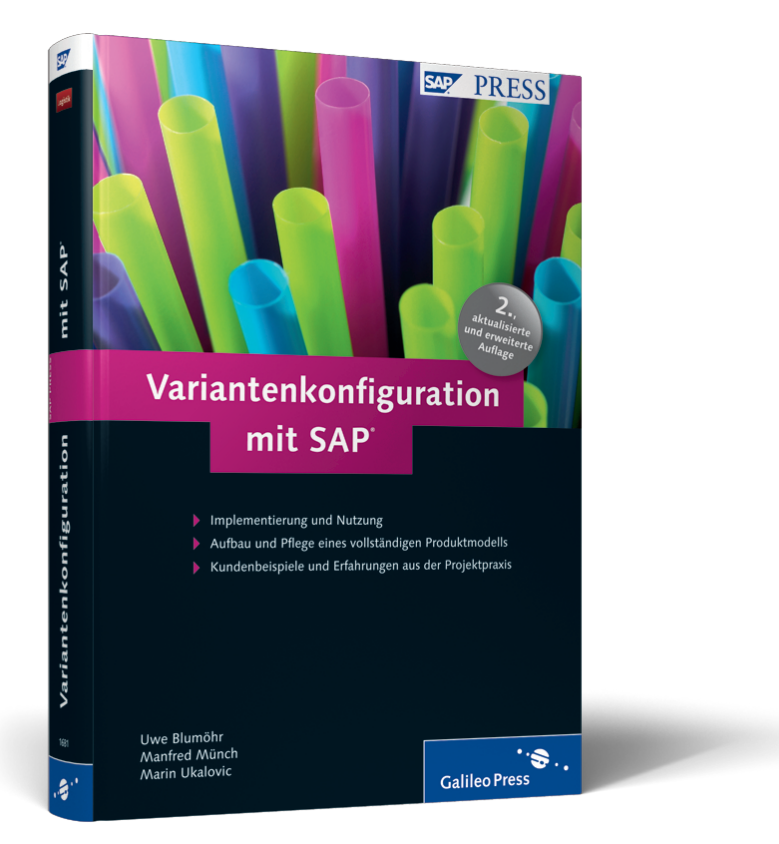

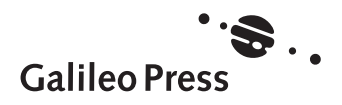

# **Auf einen Blick**

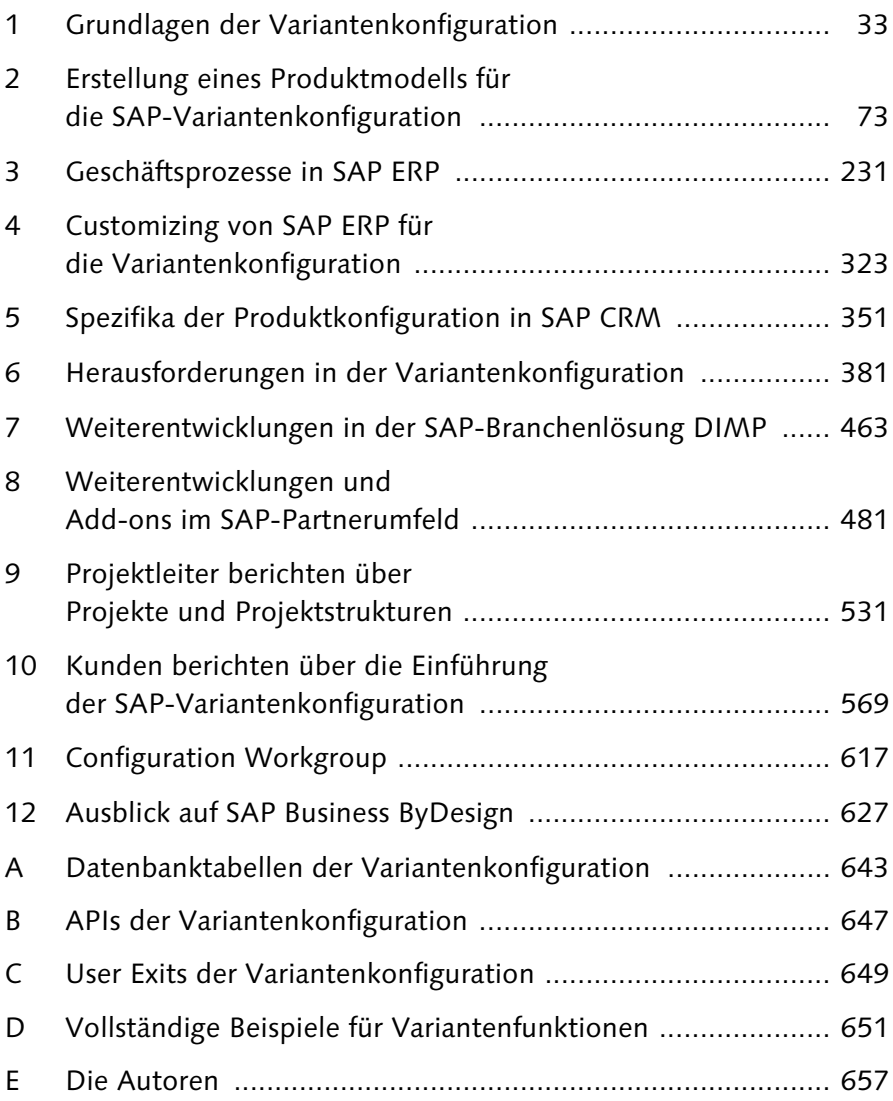

# **Inhalt**

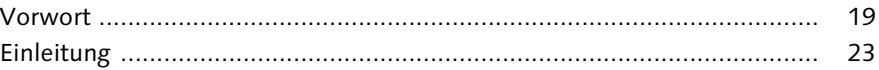

## 1 Grundlagen der Variantenkonfiguration ................................. 33

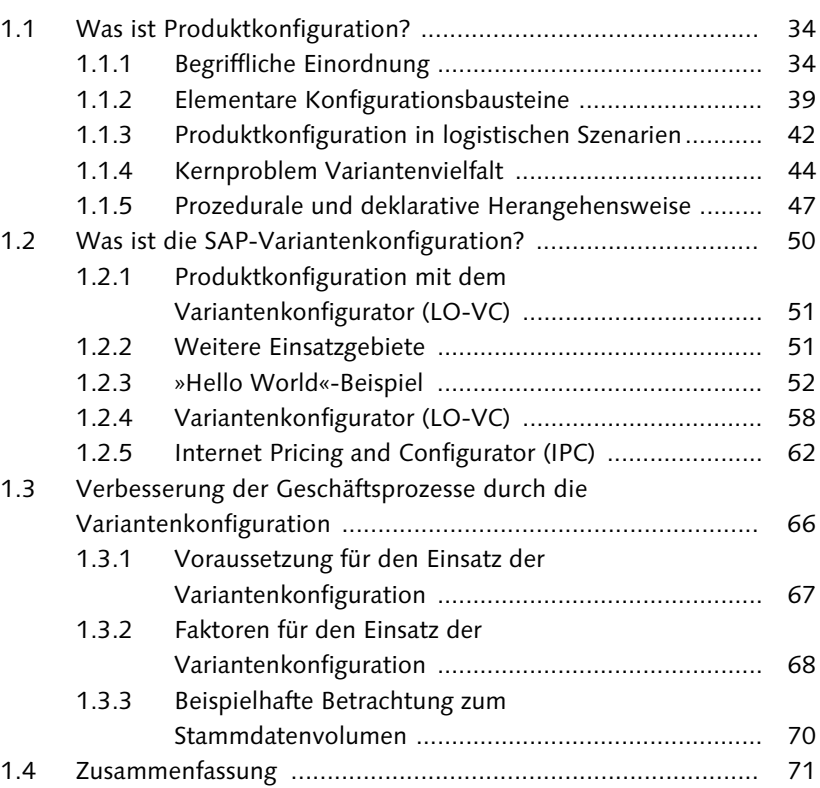

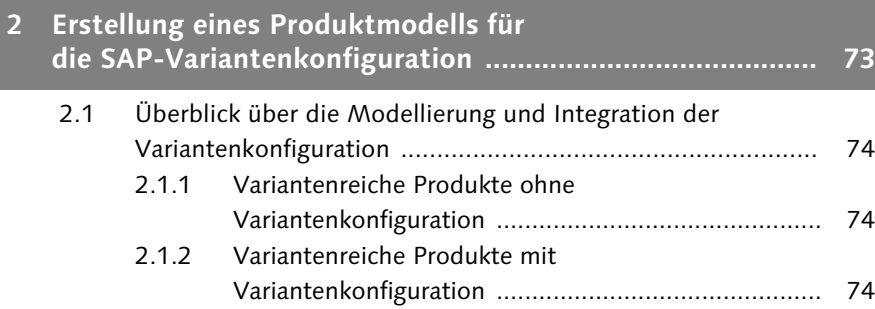

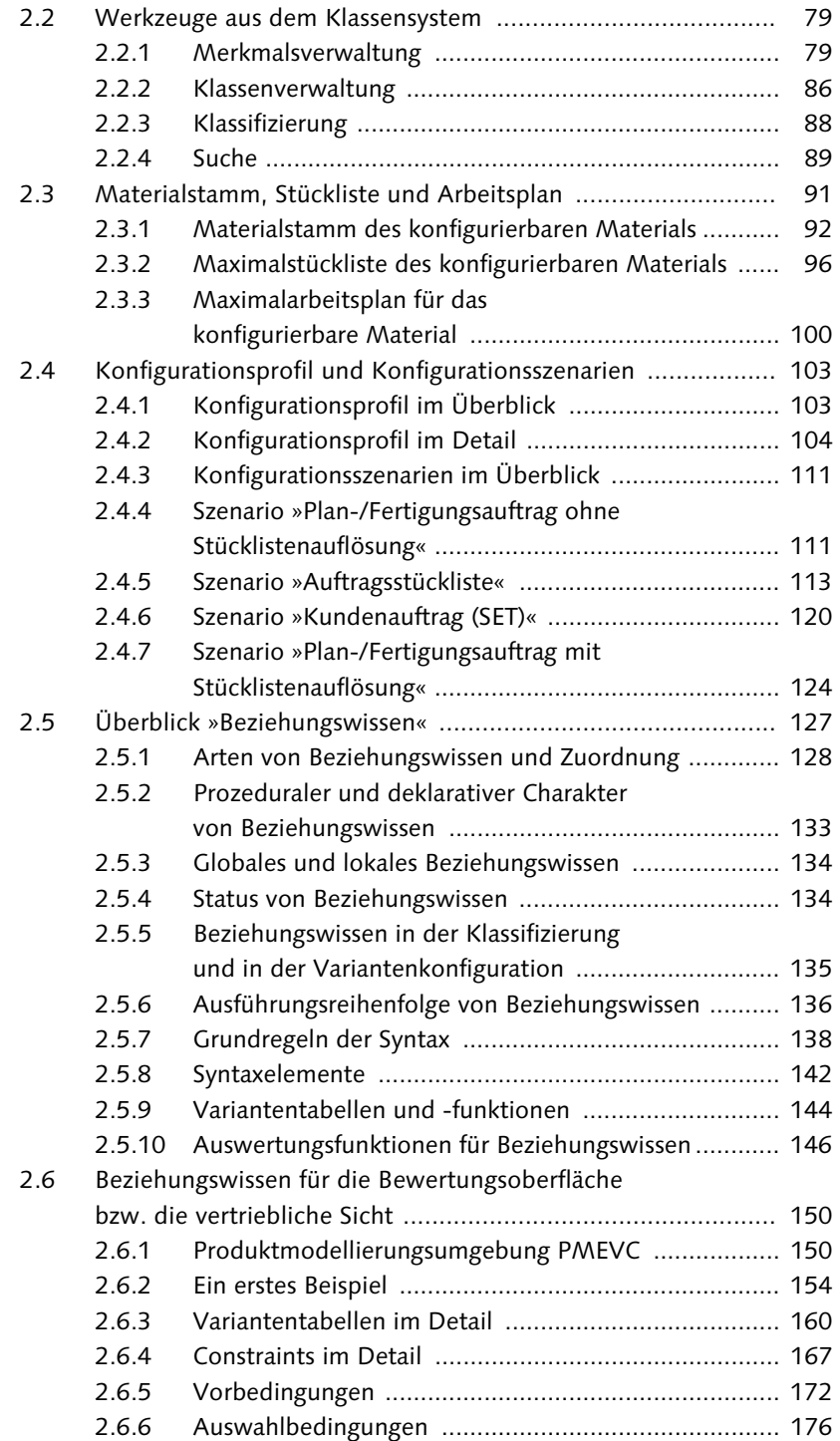

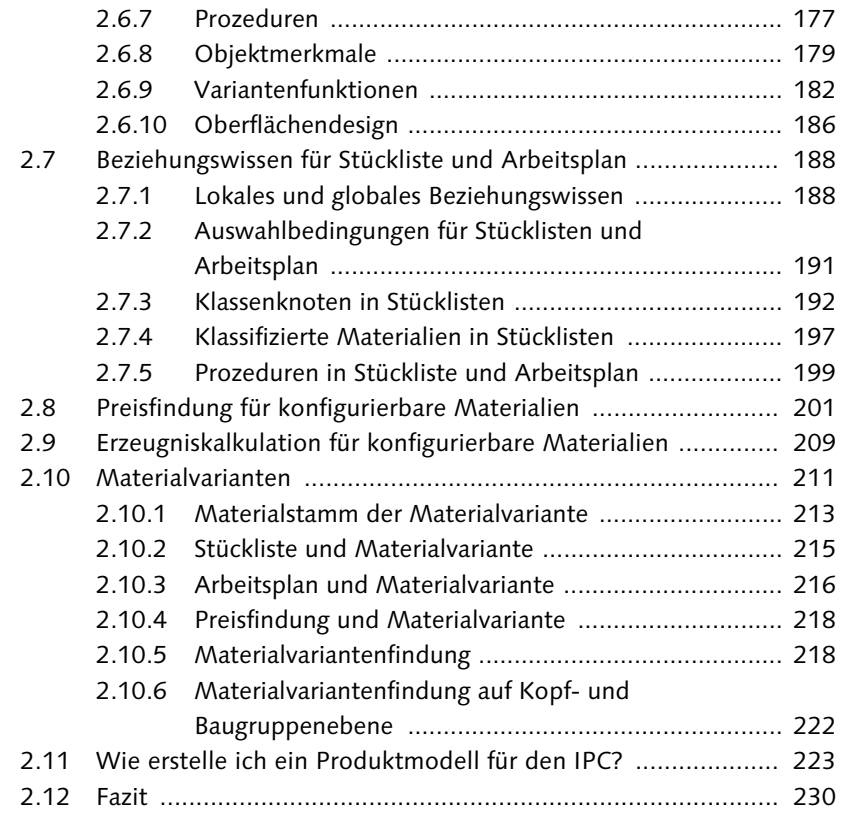

## [Nachdem im letzten Kapitel die Modellierung – d. h. die Stammdaten eines Variantenmodells – im Vordergrund stand, möchten wir in diesem Kapitel den Schwerpunkt auf die betriebswirtschaftlichen Prozesse im SAP-System legen. 231](#page--1-5) **[3 Geschäftsprozesse in SAP ERP ............................................ 231](#page--1-2)**

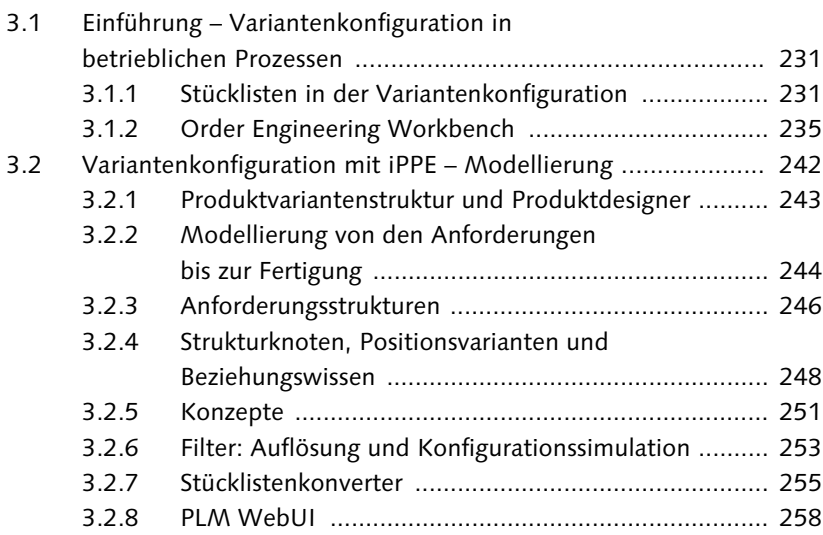

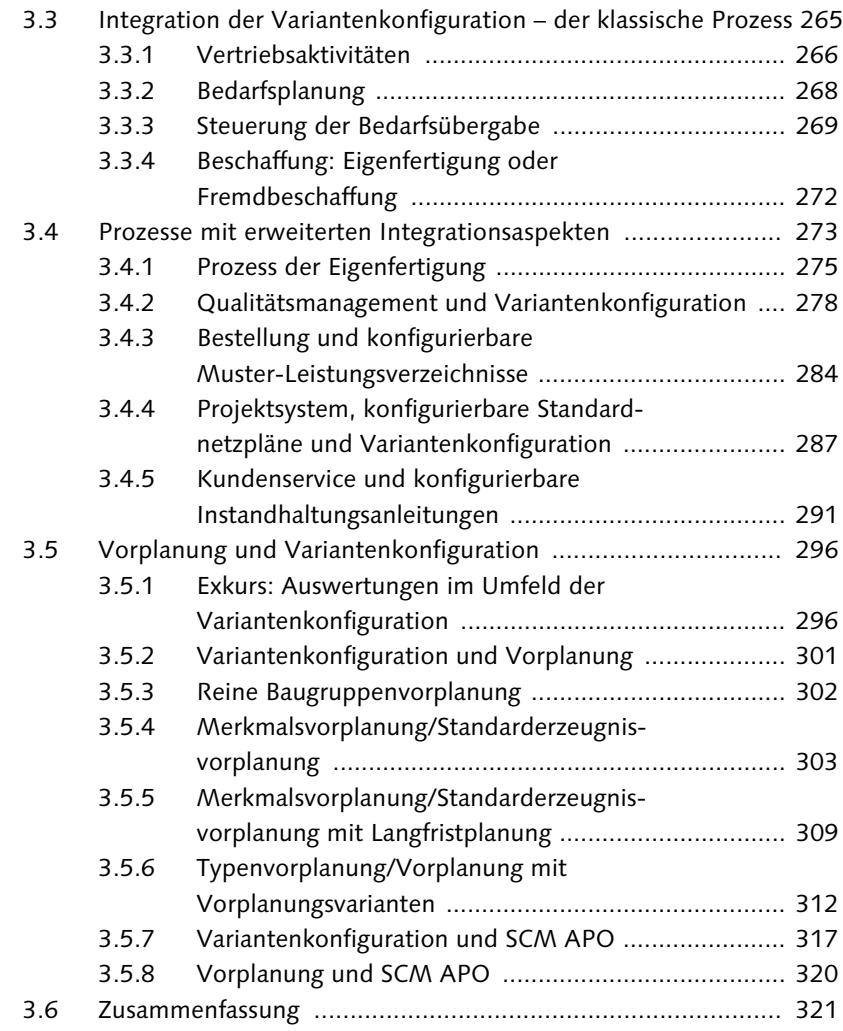

## **4 Customizing von SAP ERP für [die Variantenkonfiguration ................................................. 323](#page--1-3)** [4.1 Explizites Customizing der Variantenkonfiguration ................. 323](#page--1-88)

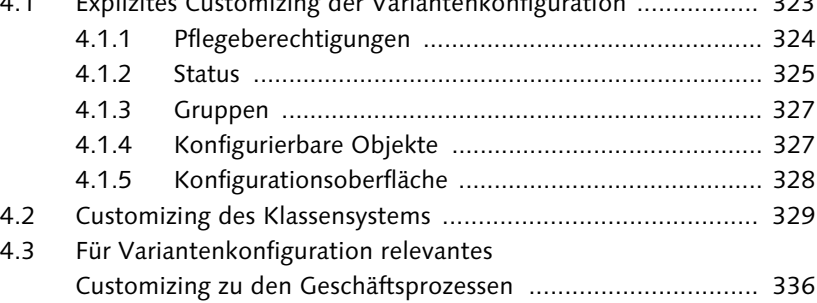

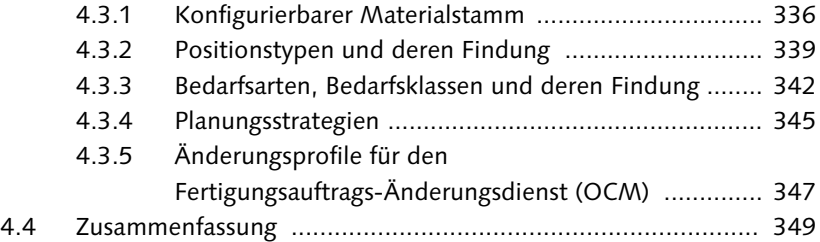

## [5 Spezifika der Produktkonfiguration in SAP CRM ............... 351](#page--1-1)

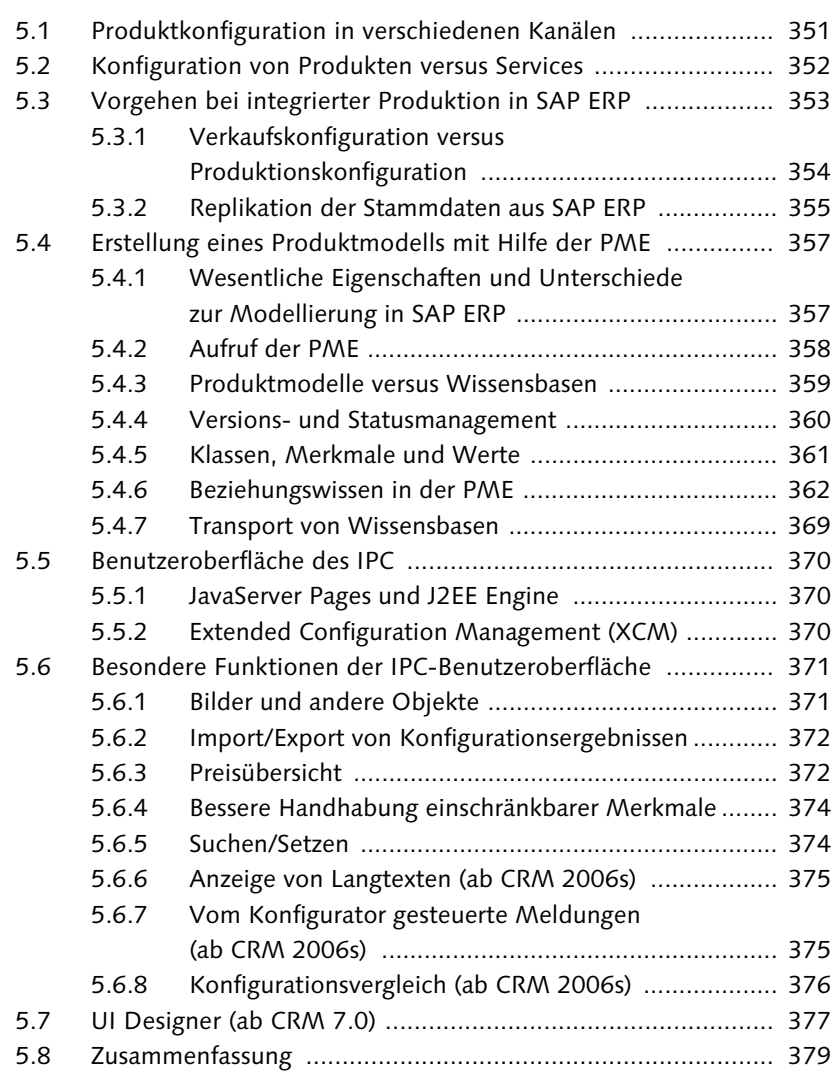

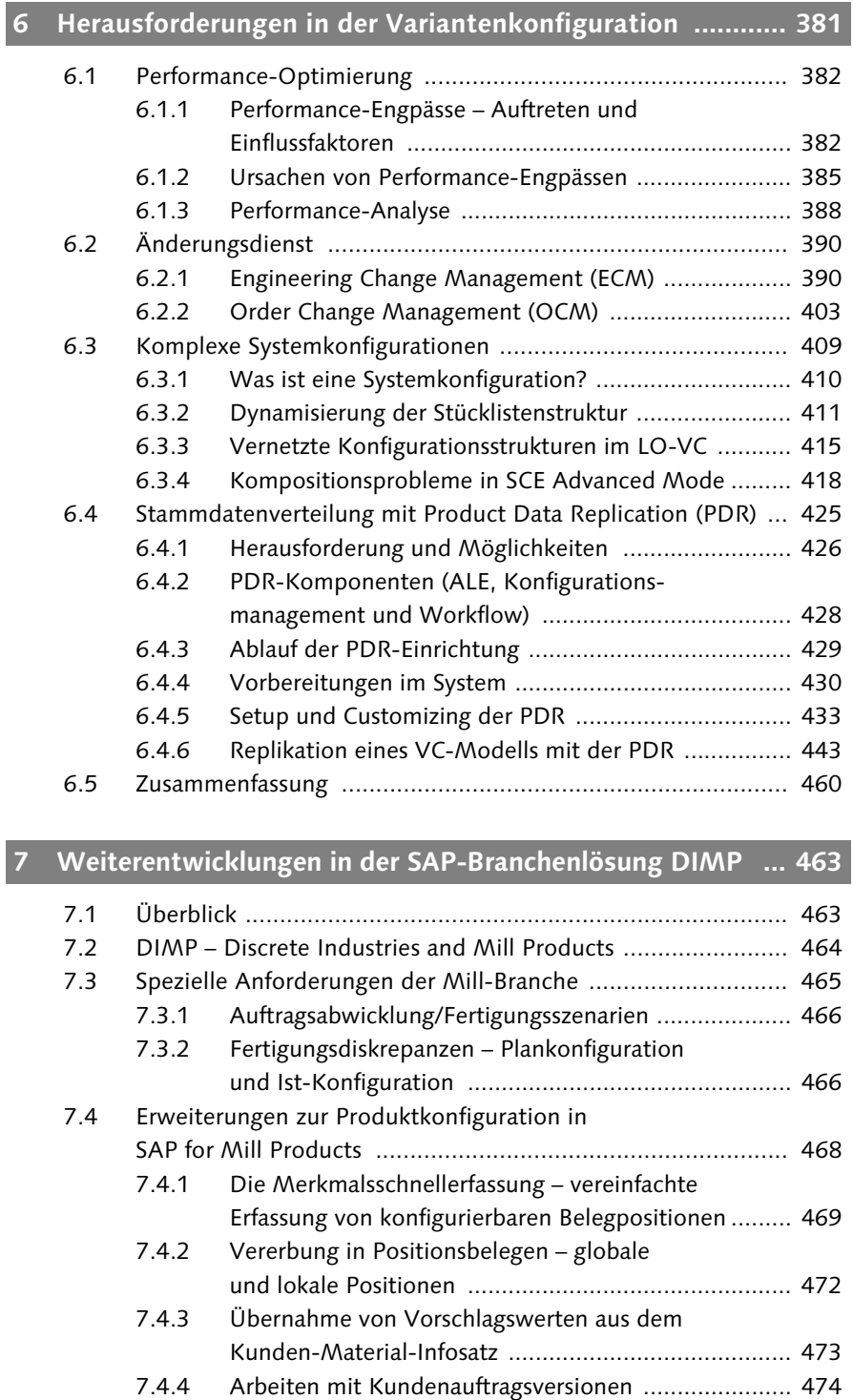

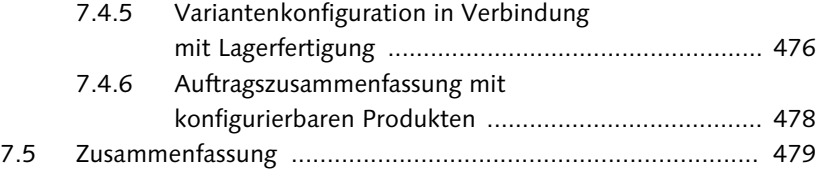

#### **8 Weiterentwicklungen und [Add-ons im SAP-Partnerumfeld .......................................... 481](#page--1-1)**

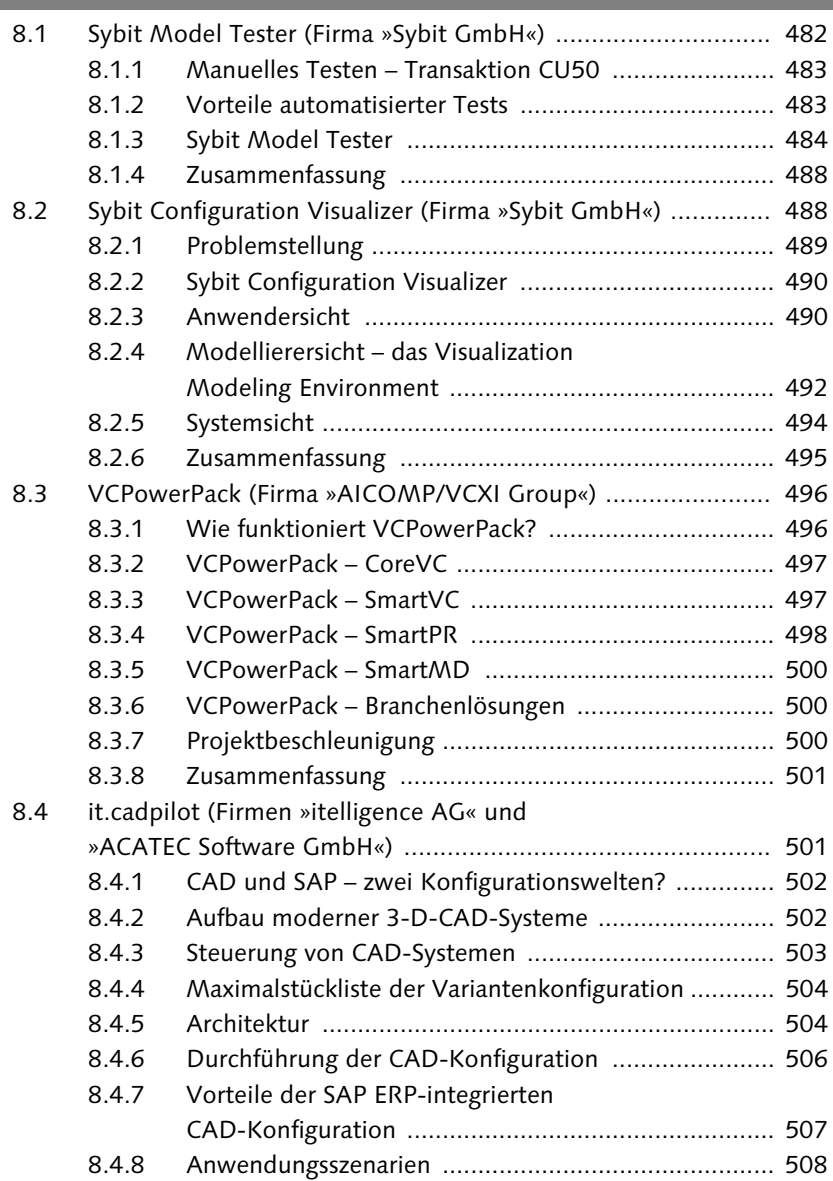

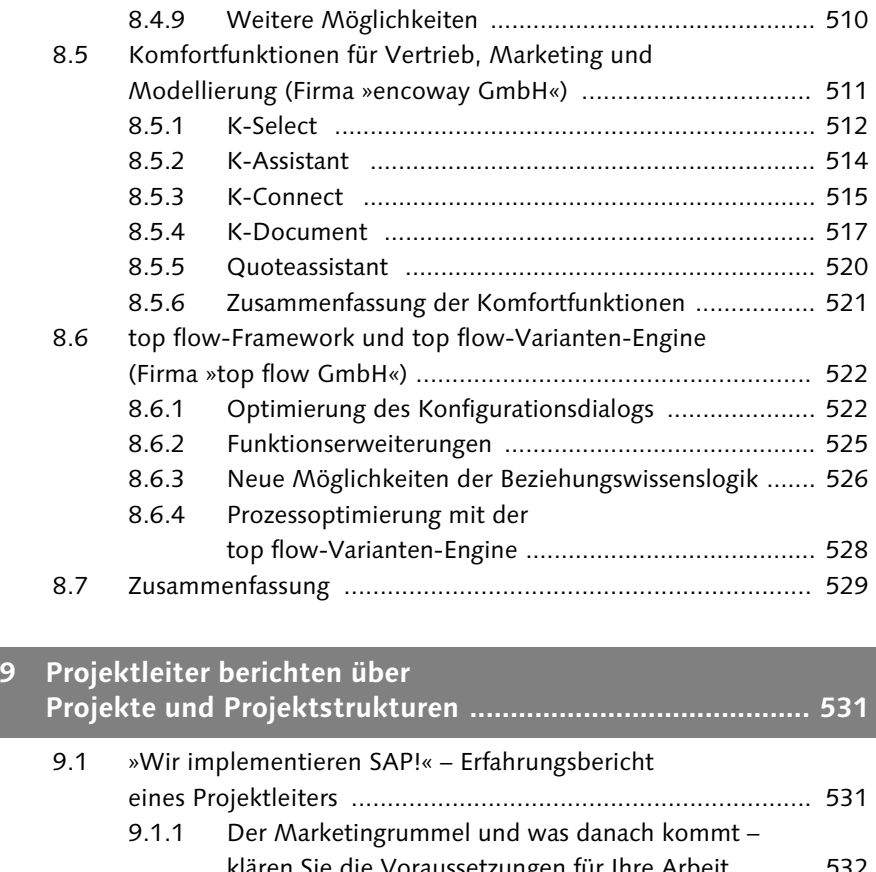

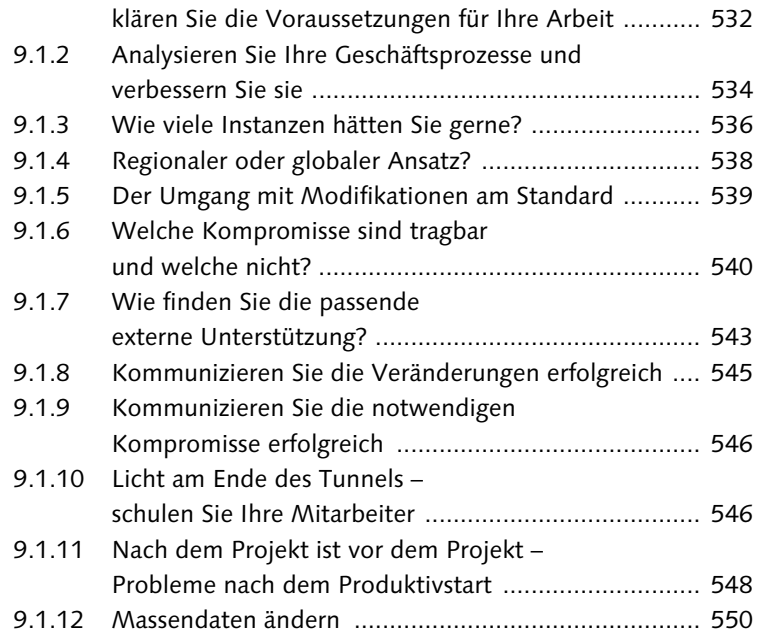

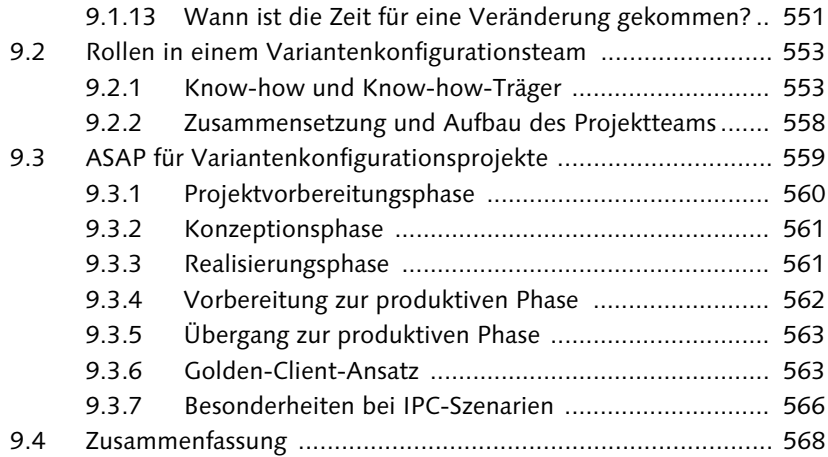

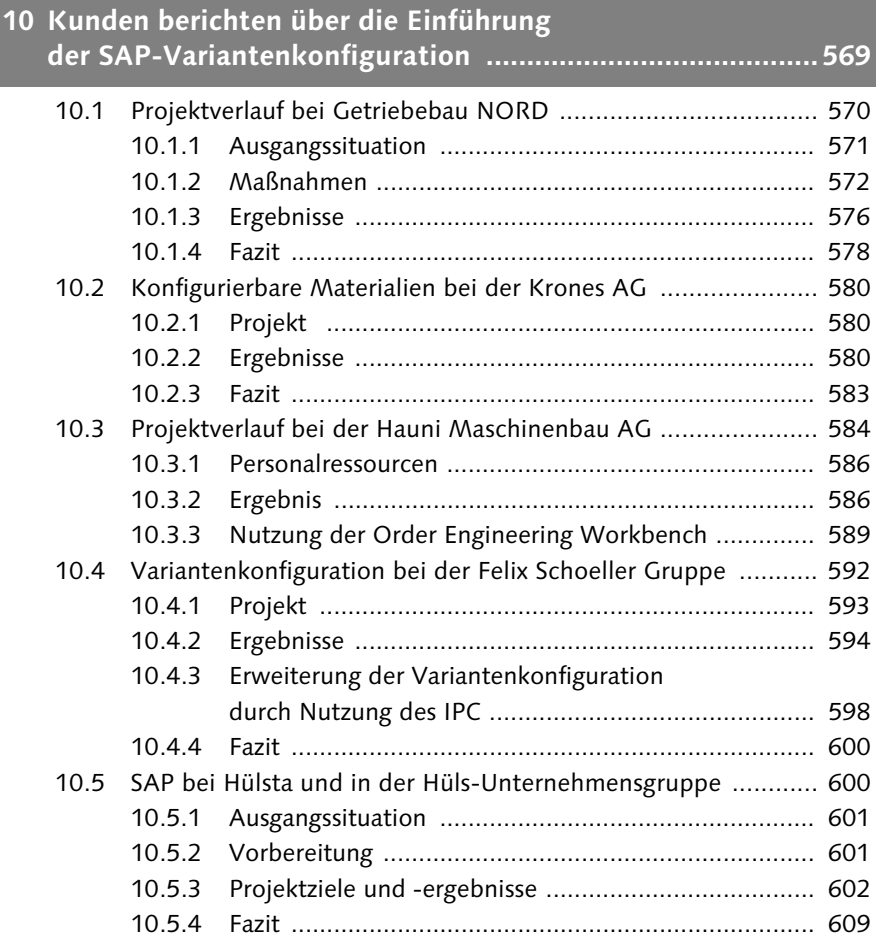

Inhalt

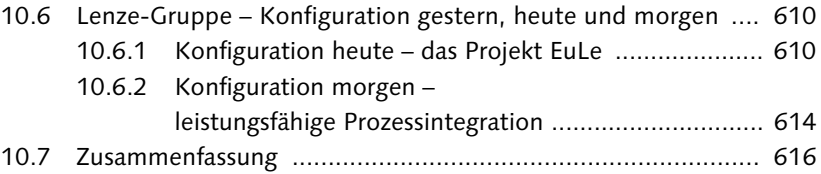

## [Wer sind diejenigen, die im Metier der Variantenkonfiguration arbeiten? Welche Erfahrungen haben sie gemacht, und wie lässt sich von diesen Erfahrungen profitieren? Lernen Sie nun die Configuration Workgroup kennen. 617](#page--1-5) **[11 Configuration Workgroup ................................................... 617](#page--1-2)**

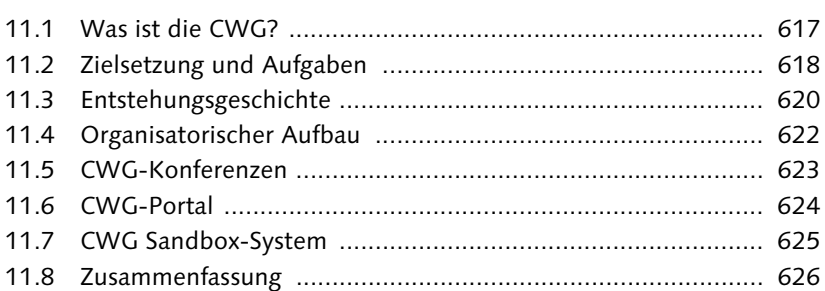

## **[12 Ausblick auf SAP Business ByDesign .................................. 627](#page--1-0)**

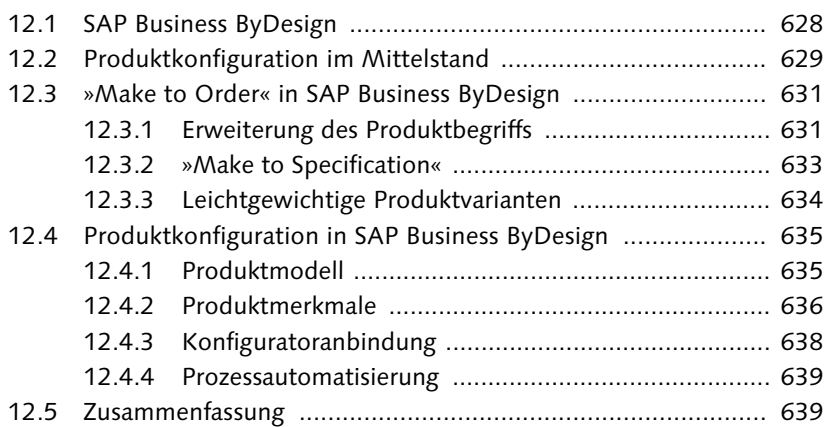

### **[Anhang ...................................................................................... 641](#page--1-115)**

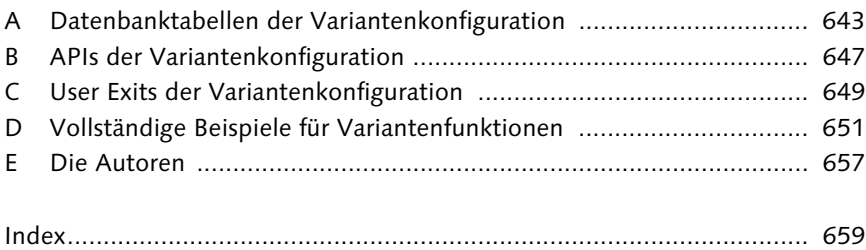

- $\blacktriangleright$  eine Zusammenfassung des Beziehungswissens mit der Möglichkeit, in die Syntax abzuspringen (Ein Doppelklick auf Beziehungswissen zeigt in einem neuen Fenster Name, Status, Kurztext und die gesamte Syntax des entsprechenden Beziehungswissens an.)
- $\blacktriangleright$  eine Auflistung aller Stücklistenauflösungen inklusive des zugeordneten Beziehungswissens
- eine Auswertung zu den Klassenknoten
- eine detaillierte Auflistung der Merkmalsbewertung inklusive des zugeordneten Beziehungswissens zu Merkmalen und Werten
- $\blacktriangleright$  eine Auswertung zu den Konfigurationsprofilen, auch hier mit Beziehungswissen

## <span id="page-12-0"></span>**2.6 Beziehungswissen für die Bewertungsoberfläche bzw. die vertriebliche Sicht**

Beziehungswissen wird, wie bereits beschrieben, für zwei Anwendungen benötigt: für die High-Level-Konfiguration (Vertriebskonfiguration, im Dialog, für die Bewertungsoberfläche) und die Low-Level-Konfiguration (Stücklisten- und Arbeitsplanauflösung, auch ohne Dialog). Erstere soll hier im Detail vorgestellt werden.

### <span id="page-12-1"></span>**2.6.1 Produktmodellierungsumgebung PMEVC**

<span id="page-12-3"></span>Für die Pflege von Beziehungswissen für die Bewertungsoberfläche gibt es verschiedene Transaktionen bzw. Wege. Die wichtigste Pflegeumgebung für Beziehungswissen für die Bewertungsoberfläche, sowohl für lokales als auch globales, ist die Produktmodellierungsumgebung PMEVC (siehe Abbildung 2.29). Aus diesem Grund steht diese hier auch im Vordergrund.

<span id="page-12-2"></span>Andere Pflegemöglichkeiten werden vollständig in Abschnitt 2.7, »Beziehungswissen für Stückliste und Arbeitsplan«, vorgestellt.

Was ist die Produktmodellierungsumgebung PMEVC? Diese Funktionalität steht unter der gleichnamigen Transaktion PMEVC seit dem ERP-Release 5.0 zur Verfügung. Eine ähnliche Funktionalität ist ebenfalls Bestandteil des IPC. PMEVC steht für Product Modelling Environment Variant Configuration. Die Idee dieser Transaktion ist es, eine einzige Umgebung zu schaffen, in der das gesamte Variantenmodell aus Sicht der High-Level-Konfiguration aus der Modellstruktur heraus gepflegt werden kann. Sie können sich zunächst, ähnlich wie im Variantenmodell-Browser CUMODEL, auch hier einen Überblick über die vorhandene Modellstruktur verschaffen und haben die Möglichkeit, in alle Details abzuspringen.

Zusätzlich kann eine große Anzahl von Bestandteilen des Konfigurationsmodells aus dieser Produktmodellierungsumgebung heraus angelegt und geändert werden. So können alle Arten von Beziehungswissen, sowohl globales als auch lokales, angelegt und geändert werden. Das Gleiche gilt für Konfigurationsprofile, Variantentabellen und die Daten für den IPC.

| Konfiguration für Modell P-500                                              |                                                                                                    |  |  |  |  |  |  |  |
|-----------------------------------------------------------------------------|----------------------------------------------------------------------------------------------------|--|--|--|--|--|--|--|
| 图画画器                                                                        |                                                                                                    |  |  |  |  |  |  |  |
| 間川島回囲画<br>₩                                                                 | CL P500<br>Klasse                                                                                               |  |  |  |  |  |  |  |
| Objekt<br>Beschreibung                                                      | 300<br>Klassenart                                                                                               |  |  |  |  |  |  |  |
| $\triangledown$ $\blacksquare$ P-500<br>Pumpe (Einstufige                   | $\leftarrow$<br>$P_04$<br>Merkmal                                                                               |  |  |  |  |  |  |  |
| ▽ DB PROFIL_1                                                               | $\leftarrow$<br>0<br>PREC_P_01_02_03_SPECIFIED<br>B<br>Beziehung                                                |  |  |  |  |  |  |  |
| $\triangleright \boxplus$ CN_FOR_PUMP_P50 Netz für die Pumpi                |                                                                                                    |  |  |  |  |  |  |  |
| ▷ % 0010 PC_FACTOR_P PC_FACTOR_PRI                                          | Editor<br>Verwendung                                                                                            |  |  |  |  |  |  |  |
| ▷ % 0100 AC_FIXING_ALL Bewertung fixierer                                   | Basisdaten<br>Texte                                                                                             |  |  |  |  |  |  |  |
| $\triangleright$ $\Box$ 1<br>$\heartsuit$ 300 CL_P500<br>Klasse für die Pur |                                                                                                    |  |  |  |  |  |  |  |
| $\triangleright$ $\blacksquare$ P_01<br>Pumpmedium                          | 80000                                                                                                    |  |  |  |  |  |  |  |
| D / 胆 P_02<br>Antriebsart                                                   | Die Bewertung des Merkmals P_04 in Klasse CL_P500 ist nur zulässig,<br>wenn die folgende Bedingung erfüllt ist. |  |  |  |  |  |  |  |
| D / 胆 P_03<br>Pumpenart                                                     |                                                                                                    |  |  |  |  |  |  |  |
| ▽ /里P 04<br>Max. Förderhöhe                                                 |                                                                                                    |  |  |  |  |  |  |  |
| P & PREC_P_01_02_nur bei P.medium                                           | \$self.P_01 specified and                                                                                       |  |  |  |  |  |  |  |
| 49 2,00 - 100,00 m                                                          | \$self.P_02 specified and<br>\$self.P_03 specified                                                              |  |  |  |  |  |  |  |
| D /    P_05<br>Max. Betriebsdrucl                                           |                                                                                                    |  |  |  |  |  |  |  |
| D /    P_06<br>Drehrichtung                                                 | C Syntax-Hilfe<br>⊠                                                                                             |  |  |  |  |  |  |  |
| D / 岬 P_07<br>Mediumkreislauf                                               | $\triangledown$ Punctuation                                                                                     |  |  |  |  |  |  |  |
| D <u>Æ</u> P_08<br>Pumpenausführur                                          | h.                                                                                                    |  |  |  |  |  |  |  |
| D /     P_09<br>Anschlußform                                                | $\triangledown$ $\bigcirc$ Operators                                                                            |  |  |  |  |  |  |  |
| D /    P 10<br>Sonderausstattun                                             | <b>■ AND</b>                                                                                                    |  |  |  |  |  |  |  |
| D / 胆 P 11<br>Farbe des Gehäus<br>D / 胆 P 12                                | leो ०R                                                                                                    |  |  |  |  |  |  |  |
| Glanz ja / nein<br>D /    P_16<br>Trockenlaufschutz                         |                                                                                                    |  |  |  |  |  |  |  |
| D / 胆 P_17<br>Ansaughöhe                                                    |                                                                                                    |  |  |  |  |  |  |  |
| D / 胆 P_18<br>Leistungsaufnahn                                              |                                                                                                    |  |  |  |  |  |  |  |
| <u>/甲P</u> _26<br>Variantenkonditior                                        |                                                                                                    |  |  |  |  |  |  |  |
| <b>/甲P_27</b><br>Auftraggeber                                               |                                                                                                    |  |  |  |  |  |  |  |
| D / n P_28<br>Förderleistung                                                |                                                                                                    |  |  |  |  |  |  |  |
| D /   P 29<br>Komplette Bewert                                              |                                                                                                    |  |  |  |  |  |  |  |
| ▷ 昂 1 01                                                                    |                                                                                                    |  |  |  |  |  |  |  |
| ▽ son P_500<br>alles zu P-500                                               |                                                                                                    |  |  |  |  |  |  |  |
| 田 01                                                                        |                                                                                                    |  |  |  |  |  |  |  |
| D ≥ WBO_P-500<br>Pumpen                                                     |                                                                                                    |  |  |  |  |  |  |  |
|                                                                             |                                                                                                    |  |  |  |  |  |  |  |
|                                                                             |                                                                                                    |  |  |  |  |  |  |  |
| ৰ চা<br>$\overline{1}$<br>ৰ∥∌                                               |                                                                                                    |  |  |  |  |  |  |  |
| Variantenfunktionen                                                         |                                                                                                    |  |  |  |  |  |  |  |
| $\triangledown$ $\Box$ Umfeld                                               |                                                                                                    |  |  |  |  |  |  |  |
| ▷ △ Wissensbasisobjekte                                                     |                                                                                                    |  |  |  |  |  |  |  |
| ▶ □ Variantenkonditionsschlüssel                                            |                                                                                                    |  |  |  |  |  |  |  |
| $\triangledown$ $\Box$ Merkmale                                             | $  \mathcal{V}  $ X<br>$\overline{\ast}$<br>Ze 3 von 3 Zeilen                                                   |  |  |  |  |  |  |  |
| $\triangledown$ $\bigcirc$ Objektmerkmale                                   |                                                                                                    |  |  |  |  |  |  |  |
| $\triangleright$ $\blacksquare$ Kundenauftrag                               |                                                                                                    |  |  |  |  |  |  |  |
| $\triangleright$ $\mathbb{F}_{a}$ Stückliste<br>Æ P_01                      |                                                                                                    |  |  |  |  |  |  |  |
| ↽<br>صد⊞ ⊞                                                                  |                                                                                                    |  |  |  |  |  |  |  |

**Abbildung 2.29** Produktmodellierungsumgebung PMEVC

Die Produktmodellierungsumgebung nutzt einen erweiterten Editor für die Pflege von Beziehungswissen. Im Unterschied zum klassischen Beziehungswissen-Editor kann hier mit folgenden Elementen gearbeitet werden:

- $\blacktriangleright$  kontextsensitive Eingabehilfe
- Drag & Drop
- Beziehungswissen-Assistenten für Vor- und Auswahlbedingungen und tabellenbasierte Constraints

<span id="page-14-1"></span>Die kontextsensitive Eingabehilfe kann durch die Funktionstasten (F4) oder die zweite Drucktaste im Editor aufgerufen werden (siehe Abbildung 2.29). Es werden alle möglichen Syntaxelemente, aber auch Merkmale und Merkmalswerte angeboten, die genau an der entsprechenden Stelle in die Beziehungswissen-Syntax eingefügt werden können.

<span id="page-14-2"></span>Die Drag & Drop-Funktionalität erlaubt es, in der PMEVC aus den Listen links (siehe Abbildung 2.29) einzelne Merkmalswerte in den Editor zu übernehmen. Wie das folgende Beispiel aus Listing 2.7 zeigt, werden als Ergebnis sowohl das Merkmal als auch der Merkmalswert als Gleichung übernommen.

```
merkmal1 = 'wert1'
```
#### **Listing 2.7** Beispiel für durch Drag & Drop erzeugte Syntax

<span id="page-14-0"></span>Der Beziehungswissen-Assistent erlaubt es, wie bereits erwähnt, Vor- und Auswahlbedingungen und tabellenbasierte Constraints anzulegen, ohne selbst Syntax schreiben zu müssen. Über den Assistenten werden alle notwendigen Informationen abgefragt, und das System legt die Syntax und alle anderen notwendigen Daten an.

Die Produktmodellierungsumgebung PMEVC gestattet nicht nur die komplette Pflege des Beziehungswissens, das für die Bewertungsoberfläche relevant ist. Im Prinzip lässt die PMEVC fast alle Pflegeschritte der Modellierung für die High-Level-Konfiguration zu. Dies umfasst die folgenden Punkte:

- ► Pflege (Anlegen, Ändern, Anzeigen, Zuordnen) von Beziehungswissen für Konfigurationsprofil, Merkmale und Merkmalswerte
- $\blacktriangleright$  klassenspezifische Merkmalsanpassung
- $\blacktriangleright$  einfache Klassifizierung (keine Mehrfachklassifizierung)
- $\blacktriangleright$  Anlegen eines Konfigurationsprofils (nicht mehrerer an einem Materialstamm – die Pflege aller vorhandenen Konfigurationsprofile ist aber möglich)
- Verwendung von Änderungsnummern
- Pflege der Variantentabellenstruktur
- Pflege des Variantentabelleninhalts
- Ändern von Beziehungswissen an der Stückliste
- Anlegen von Wissensbasis und Laufzeitversion für den IPC
- $\blacktriangleright$  materialspezifisches Aktivieren des IPC als Konfigurator auch in ERP
- Oberflächendesign-Pflege
- ► Pflege und Zuordnung von Variantenkonditionen für die Preisfindung

Mit dem Erweiterungspaket 5 (EHP5) des ERP-Releases 6.0 wird voraussichtlich zusätzlich die Möglichkeit geschaffen, nicht nur vorhandenes Beziehungswissen an der Stückliste zu ändern, sondern auch neues Beziehungswissen anzulegen. Dabei kann auch mit Drag & Drop gearbeitet werden.

Weiterhin wird voraussichtlich die Simulationsfunktionalität erweitert. Startet man die Simulation aus der PMEVC heraus (Button **in** in Abbildung 2.29), erscheint zunächst ein Fenster zur Bewertung der Objektmerkmale. Man kann hier in der Simulation abhängig vom Konfigurationsszenario – damit ist an dieser Stelle die Unterscheidung zwischen Kundenauftrag und Materialvariante gemeint – alle relevanten Objektmerkmale bewerten, bevor das eigentliche Bewertungsbild gestartet wird.

Neben diesen beiden Punkten (Anlegen von neuem Beziehungswissen für Stücklistenpositionen und Simulation mit Objektmerkmalen), wird ab EHP5 voraussichtlich folgende zusätzliche Funktionalität der PMEVC angeboten:

- $\blacktriangleright$  Anlegen neuer Merkmalswerte
- $\blacktriangleright$  Anlegen neuer Bezeichnungen und Langtexte in weiteren Sprachen für Merkmale und Merkmalswerte
- Einfachere Pflege von Merkmalsgruppierungen im Rahmen des Oberflächendesigns, inklusive Drag & Drop-Funktionalität
- Detailsicht für Stücklisten und Stücklistenpositionen

Über die PMEVC können nur wenige Stammdaten des Variantenkonfigurationsmodells gepflegt werden. Das heißt, es wird vorausgesetzt, dass die folgenden Stammdaten bereits vorher über klassische Transaktionen angelegt worden sind:

- $\blacktriangleright$  Merkmale
- $\blacktriangleright$  Klassen
- $\blacktriangleright$  Materialstämme
- $\blacktriangleright$  Stücklisten inklusive aller Objekte auf Positionsebene
- $\blacktriangleright$  Arbeitspläne inklusive aller Objekte auf Vorgangsebene
- $\blacktriangleright$  Variantenfunktionen
- $\blacktriangleright$  Anderungsnummern
- ► vor Release ERP 6.0 noch nicht in PMEVC anlegbare Objekte

Nach dieser Vorstellung der PMEVC wollen wir ihre Anwendung an einem ersten Beispiel zeigen.

#### <span id="page-16-0"></span>**2.6.2 Ein erstes Beispiel**

Im Anschluss an diese eher theoretischen Erläuterungen erscheint es uns sinnvoll, ein praktisches Beispiel zur Nutzung der PMEVC für das Anlegen von Beziehungswissen für die Bewertungsoberfläche zu geben. Dazu soll der Beziehungswissen-Assistent der PMEVC genutzt werden.

<span id="page-16-6"></span><span id="page-16-1"></span>Für die Abbildung von Abhängigkeiten zwischen den einzelnen Merkmalen der Bewertungsoberfläche empfiehlt es sich, mit Tabellen bzw., wenn sie nicht zu groß werden, mit Variantentabellen zu arbeiten. Tabellen haben den Vorteil, dass in ihnen die Art der Abhängigkeiten leichter ablesbar ist als durch direkte Auswertung der Syntax des Beziehungswissens. Weiterhin hat die Verwendung von Variantentabellen einen großen Vorteil, wenn das Modell »lebt«: Ändern sich die Abhängigkeiten im Modell, muss nur der Inhalt der Variantentabelle geändert werden, ohne nochmals die Syntax des Beziehungswissens bearbeiten zu müssen.

<span id="page-16-3"></span>Um die Tabelle auszuwerten, schreiben Sie am elegantesten Beziehungswissen, das die Tabelle abfragt und nur Bewertungen zulässt, die mit der Tabelle konform laufen. Dies soll so geschehen, dass gar keine unerlaubte Bewertung möglich ist. Die Liste der zulässigen Werte pro Merkmal soll dynamisch so eingeschränkt werden, dass nur noch erlaubte Bewertungen möglich sind. Bei der Auswahl von solch »elegantem« Beziehungswissen wird eine Art verwendet, bei der der Benutzer keine Aussage zum Abarbeitungszeitpunkt machen muss. Die Wahl fällt damit auf Constraints.

<span id="page-16-5"></span><span id="page-16-4"></span><span id="page-16-2"></span>In Abbildung 2.30 wurde die PMEVC mit dem Material T-VPC aufgerufen. Zu dem Material wurde die Stückliste gefunden. Dies sind zunächst die beiden einzigen Einträge in der Struktur  $\bullet$ . Es werden nun zumindest noch die Variantenklasse und das Konfigurationsprofil benötigt. Wie bereits erwähnt, muss die Variantenklasse inklusive ihrer Merkmale außerhalb der PMEVC angelegt werden. In Abbildung 2.30 wurde die vorhandene Variantenklasse bereits zugeordnet.

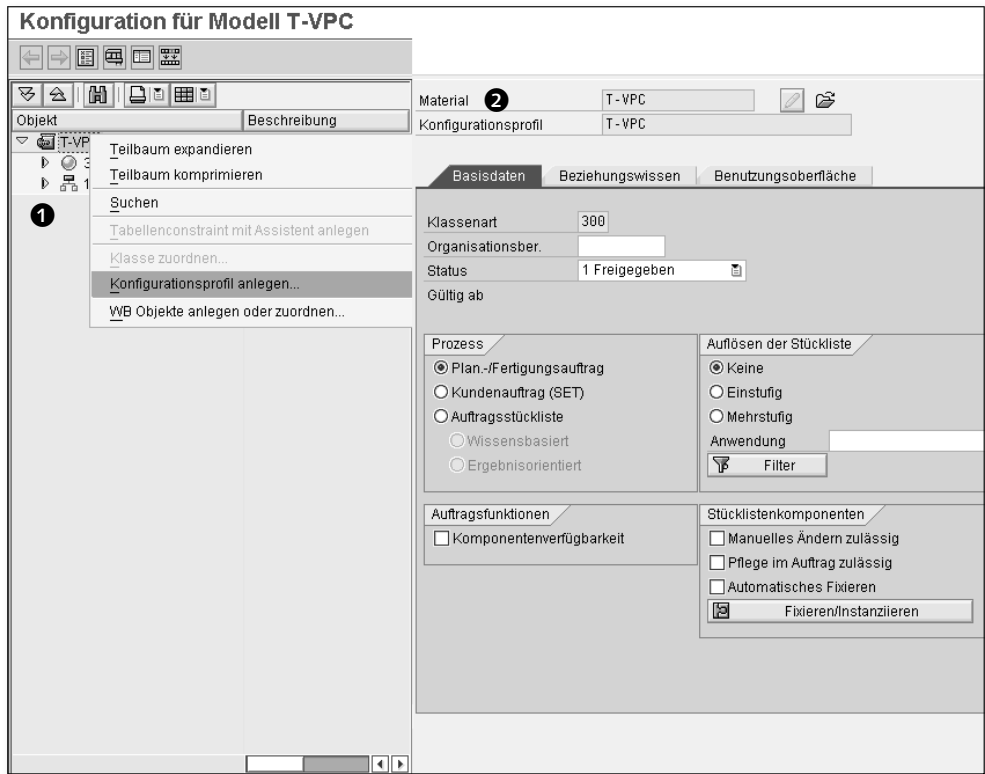

**Abbildung 2.30** Erste Schritte in der PMEVC: Klassenzuordnung und Anlegen eines Konfigurationsprofils

Diese Variantenklasse – oder auch gleich eine ganze Gruppe von Variantenklassen – wurde vorher in das Umfeld der PMEVC aufgenommen (siehe Abbildung 2.31 links unten, hier unter UMFELD · KLASSEN und Kontextmenü). Anschließend ordnen Sie die Variantenklasse einfach per Drag & Drop zu.

Im Unterschied zur Variantenklasse kann das Konfigurationsprofil direkt aus der PMEVC heraus angelegt werden. Wie in Abbildung 2.30 unter 2 zu sehen, steht diese Funktionalität aus dem Kontextmenü auf der Ebene des Materialstamms zur Verfügung. Analog zur klassischen Transaktion der Anlage von Konfigurationsprofilen können Sie mit den Default-Werten bereits ein Konfigurationsprofil anlegen. Im Unterschied zur klassischen Transaktion gibt es sogar Default-Werte für den Namen und die Variantenklassenart.

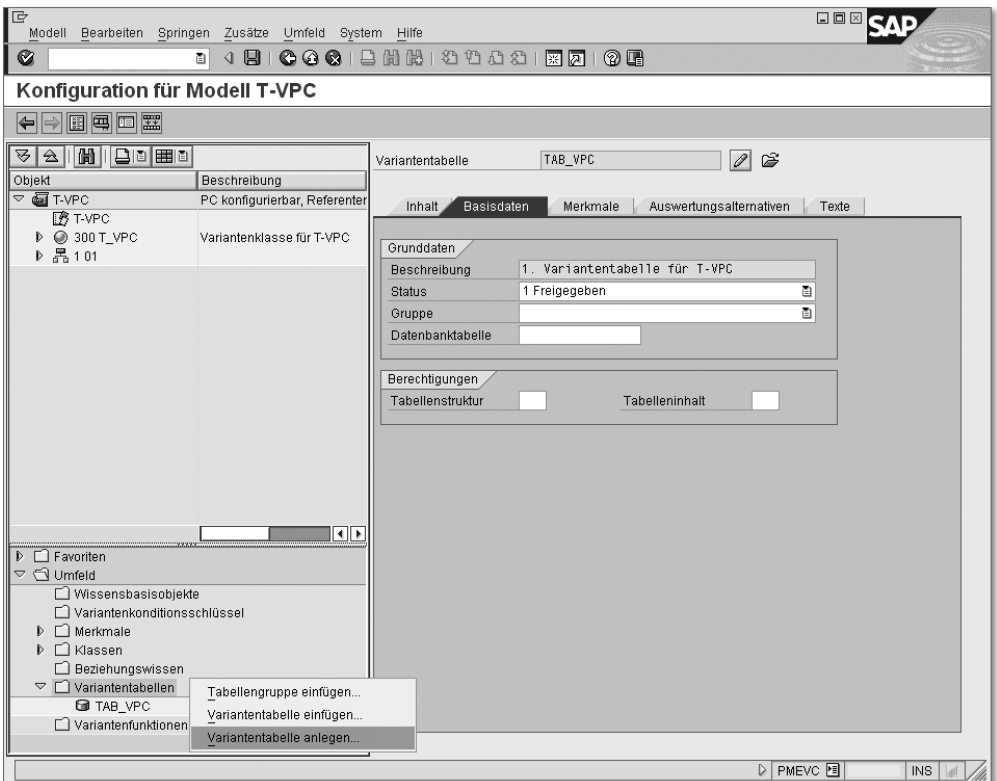

**Abbildung 2.31** Variantentabellen – Anlegen und Inhaltspflege mit der PMEVC

Die Modellstruktur besteht nach den beiden obengenannten Schritten aus vier Objekten: dem Materialstamm, dem Konfigurationsprofil, der Variantenklasse und der Stückliste.

Eine Variantentabelle (siehe Abbildung 2.31) soll die erlaubten Kombinationen für die Bewertung einer Reihe von Merkmalen abbilden. In unserem Beispiel nehmen wir an, es seien die drei Merkmale »Sonderwunsch«, »Gehäuse« und »CPU«. Hierzu müssen Sie im Detail folgende Schritte abarbeiten:

#### 1. Variantentabelle anlegen

Im ersten Schritt legen Sie über das Kontextmenü im Umfeld die Variantentabelle an, da sie in diesem Beispiel noch nicht existiert.

#### 2. Name der Tabelle

Damit öffnet sich ein Fenster Variantentabelle anlegen, in dem Sie der Tabelle einen Namen geben. Der Änderungsdienst ist optional und soll in diesem Beispiel nicht genutzt werden.

#### 3. Beschreibung der Tabelle

Anschließend erscheint die Detailsicht (siehe Abbildung 2.31) mit den fünf Registerkarten. Auf der Registerkarte BASISDATEN tragen Sie eine Beschreibung (sprachabhängig) ein und geben dann die Variantentabelle frei.

#### 4. Merkmale zuordnen

Auf der Registerkarte Merkmale werden nur die drei genannten Merkmale in beliebiger Reihenfolge angegeben.

#### 5. Tabelleninhalt eingeben

Abschließend können Sie auf der Registerkarte Inhalt als Zeilen die zulässigen Kombinationen der Bewertung bezüglich der drei Merkmale eingeben.

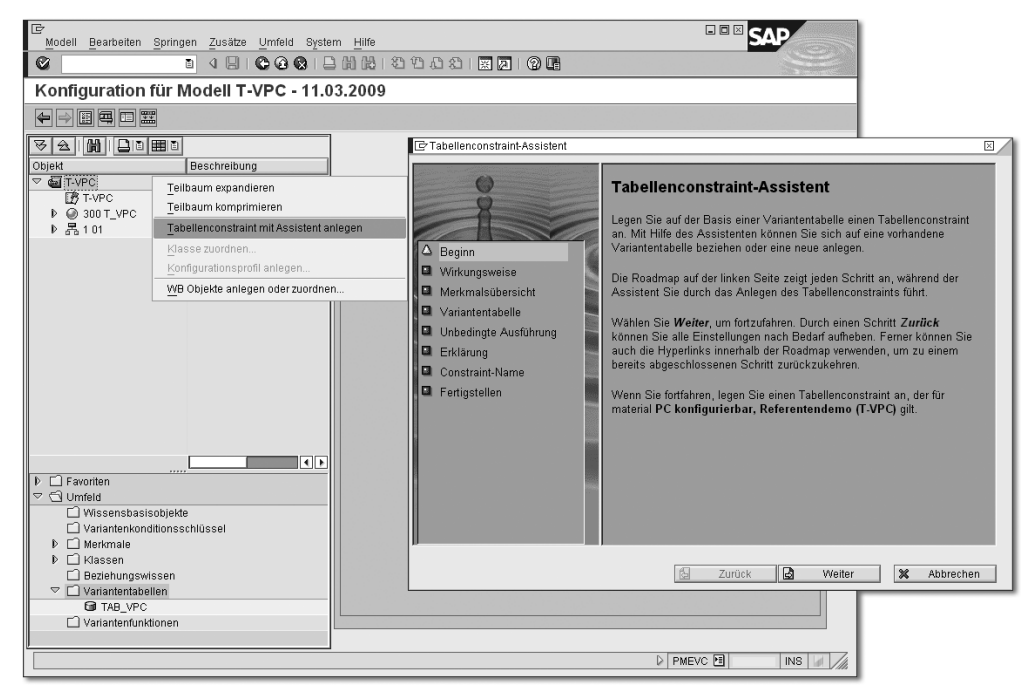

**Abbildung 2.32** Anlegen von Beziehungswissen mit Hilfe des Tabellenconstraint-Assistenten

Nach dem Anlegen und der Inhaltspflege der Variantentabellen wird nun noch Beziehungswissen benötigt. Das Beziehungswissen soll die Tabelle

<span id="page-20-1"></span>lesen und die Wertelisten der entsprechenden Merkmale immer dynamisch so einschränken, dass nur Bewertungen aus der Tabelle möglich sind. Dazu wird der Tabellenconstraint-Assistent – wie in Abbildung 2.32 erkennbar – über das Kontextmenü am Konfigurationsprofil gestartet.

Der Assistent führt Sie durch die einzelnen Schritte der Anlage von Constraints und fragt alle notwendigen Informationen ab. Dabei kann es sein, dass er die Schritte dynamisch den bereits gegebenen Informationen anpasst. Folgende Schrittfolge arbeitet der Assistent ab:

#### 1. Beginn

Der erste Schritt des Assistenten informiert über die weitere Vorgehensweise, um ein Constraint mit Bezug auf eine Variantentabelle anzulegen.

#### 2. Wirkungsweise

Im zweiten Schritt wird die Wirkungsweise abgefragt. Hier sollen Wertelisten für Merkmale eingeschränkt werden. Dies stellt in diesem Schritt die erste Auswahlmöglichkeit dar. Der Unterschied zu den anderen Auswahlmöglichkeiten wird weiter unten beschrieben.

<span id="page-20-0"></span>Es kann passieren, dass die Auswahlmöglichkeit Werteeinschränkung nicht angeboten wird. In dem Fall ist die notwendige Voraussetzung nicht gegeben, dass die Merkmale, deren Wertelisten eingeschränkt werden sollen, auch als einschränkbar in der Merkmalsdefinition gekennzeichnet sind.

#### 3. Konfigurationsobjekt

Anschließend wird das Konfigurationsobjekt abgefragt. In Constraints können neben Merkmalen aus Klassen auch andere Bezugsobjekte genutzt und ausgewertet werden. Da im hier vorliegenden Beispiel Merkmale einer Variantenklasse eingeschränkt werden sollen, ist die entsprechende Variantenklasse das Konfigurations- oder auch Bezugsobjekt.

#### 4. Variantentabelle

Nach dem Konfigurationsobjekt wird die Variantentabellenselektion durchgeführt. Da in dem konkreten Beispiel nur eine Variantentabelle im Umfeld der PMEVC existiert, ist keine größere Auswahl möglich.

#### 5. Erklärung

Im Schritt Erklärung kann dem Beziehungswissen, genauer gesagt, dem Tabellenconstraint, ein sprachabhängiger Langtext zugeordnet werden. Weiterhin sind die Merkmale der Variantentabelle aufgelistet, um eventuell Merkmale für das Beziehungswissen auszuschließen.

#### 6. Constraint-Name

Für Constraints muss der Name extern, also vom Benutzer, vergeben werden. Diese Aufforderung inklusive eines Kurztextes umfasst der Schritt Constraint-Name.

#### 7. Fertigstellen

Damit sind alle Schritte komplett. Dies wird nochmals ausführlich beschrieben, bevor der Benutzer das Tabellenconstraint fertigstellen kann.

Das fertiggestellte Tabellenconstraint wird abschließend, wie in Abbildung 2.33 zu sehen, dargestellt. Nach dem Speichern können Sie es sofort testen, indem Sie die Konfigurationssimulation aus der PMEVC über den Button Testen aufrufen.

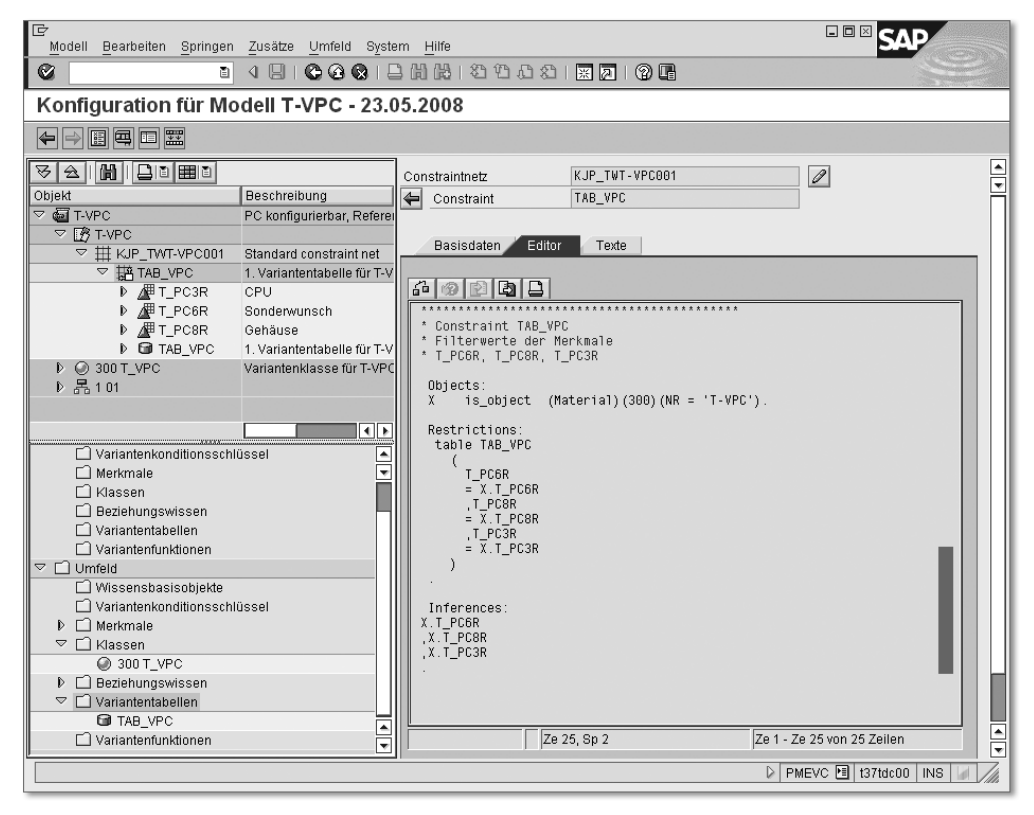

**Abbildung 2.33** Ergebnis des Tabellenconstraint-Assistenten

In der Bewertungsoberfläche erscheinen die drei Merkmale »Sonderwunsch«, »Gehäuse« und »CPU«. Zunächst sind pro Merkmal über die jeweilige Eingabehilfe (Taste (F4)) alle Werte aus der Variantentabelle im Angebot. Beginnt man jedoch bei einem beliebigen der drei Merkmale mit der Bewertung, werden sofort für die beiden anderen Merkmale nur die Werte angeboten, die laut Variantentabelle noch zu einer erlaubten Bewertung führen. Analoges gilt für zwei bewertete Merkmale.

Eine Besonderheit des klassischen Konfigurators ist, dass, wenn der zulässige Wertebereich für ein Merkmal auf einen Wert eingeschränkt wird, dieser Wert automatisch auch gesetzt wird. Dies geschieht im Konfigurator des IPC nur für Muss-Merkmale. Zu beachten ist, dass die Merkmale laut Merkmalsdefinition einschränkbar sein müssen. Dies hat zusätzlich zur Folge, dass die Listen der zulässigen Werte für bewertete Merkmale, wie bereits beschrieben, auf die Bewertung eingeschränkt werden.

#### <span id="page-22-0"></span>**2.6.3 Variantentabellen im Detail**

Eine erste Anwendung von Variantentabellen wurde im obigen Beispiel bereits dargestellt. Variantentabellen können in allen Arten von Beziehungswissen angesprochen werden. Die Spalten von Variantentabellen sind immer Merkmale. Die Zeilen stellen Bewertungskombinationen dar. Variantentabellen können dabei für verschiedene Zwecke genutzt werden:

- $\blacktriangleright$  Werteeinschränkungen in Constraints (hier kann es auch bereits zu Wertsetzungen kommen – wie im Beispiel beschrieben)
- $\blacktriangleright$  Werteherleitungen in Constraints oder Prozeduren
- $\blacktriangleright$  Bedingungen als Vorbedingungen, Auswahlbedingungen, If-Bedingung in Prozeduren oder Constraints und als Condition-Teil in Constraints
- $\blacktriangleright$  Konsistenzprüfungen durch Constraints

Diese Verwendungszwecke werden bei der Vorstellung der entsprechenden Arten von Beziehungswissen noch genauer beschrieben.

Hier sollen der Aufbau und die Pflege von Variantentabellen vorgestellt werden (siehe Abbildung 2.31 und Abbildung 2.34). Die Pflege der Struktur und des Inhalts der Variantentabelle kann über die PMEVC erfolgen. Es gibt auch eigene Transaktionen für die folgenden Punkte:

- Inhaltspflege (CU60)
- ► Anlegen, Ändern und Anzeigen der Tabellenstruktur (CU61 bis 63)

Die Registerkarte BASISDATEN der Variantentabellen – siehe Abbildung 2.31 – enthält Namen, Beschreibung (sprachabhängiger Kurztext), Status und Gruppe. Der Status kann über Customizing angepasst werden und umfasst unter anderem die Inhaltspflege und die Verwendung in Beziehungswissen sowie Verteilsperren für Inhalt und Struktur.

| Merkmale<br>Auswertungsalternativen<br>Inhalt<br>Basisdaten<br>Texte                                 |                        |                |            |                 |   |                                       |   |   |    |  |       |                      |        |     |
|----------------------------------------------------------------------------------------------------|------------------------|----------------|------------|-----------------|---|---------------------------------------|---|---|----|--|-------|----------------------|--------|-----|
| Merkmal<br>PC6<br>T<br>T PC8<br>T PC3                                                                |                        | s              | <b>CPU</b> | l Gehäuse       |   | Beschreibung<br><b>Ø</b> Sonderwunsch |   |   |    |  |       | Π                    | ٠<br>٠ |     |
| Inhalt<br>Merkmale<br>Basisdaten                                                                     |                        |                |            |                 |   | Auswertungsalternativen               |   |   |    |  | Texte |                      |        |     |
| Merkmal<br>T_PC6<br>T PC8<br>T_PC3                                                                   | $\mathbf{1}$<br>⊽<br>⊽ | $\overline{2}$ | lз         | $\vert 4 \vert$ | 5 | 6                                     | 7 | 8 | 19 |  |       | 10 11 12 13 14 15 16 |        | 回回す |
| Inhalt<br><b>Basisdaten</b><br>Merkmale<br>Auswertungsalternativen<br>Texte                          |                        |                |            |                 |   |                                       |   |   |    |  |       |                      |        |     |
| $\Box$<br>Is<br>Beschreibung<br>$\overline{\phantom{a}}$<br>DE Kombinationen: Sonderw., Gehäuse<br>Y |                        |                |            |                 |   |                                       |   |   |    |  |       |                      |        |     |
| Inhalt<br>Basisdaten<br>Merkmale                                                                     |                        |                |            |                 |   | Auswertungsalternativen               |   |   |    |  | Texte |                      |        |     |
| 岡岡<br>X<br>咱唱回め<br>$\triangle$<br>自由国内国<br>ᄝ<br>咱<br>g<br>15 E<br>n                                  |                        |                |            |                 |   |                                       |   |   |    |  |       |                      |        |     |
| Sonderwunsch Gehäuse (T-VPC2)<br>B                                                                   | CPU                    |                |            |                 |   |                                       |   |   |    |  |       |                      |        |     |
| MT<br>$\ddot{}$<br>DT<br>$\ddot{}$                                                                   | 03<br>02               |                |            |                 |   |                                       |   |   |    |  |       |                      |        |     |
| TW                                                                                                   | 02                     |                |            |                 |   |                                       |   |   |    |  |       |                      |        |     |
| MT                                                                                                   | 01                     |                |            |                 |   |                                       |   |   |    |  |       |                      |        |     |
| DT                                                                                                   | $\overline{01}$        |                |            |                 |   |                                       |   |   |    |  |       |                      |        |     |

**Abbildung 2.34** Aufbau und Pflege der Variantentabelle (PMEVC)

<span id="page-23-0"></span>Für die Gruppe gilt Analoges wie für Merkmals- und Klassengruppen, sie stellt auch eine separate Liste aus dem Customizing dar. Weiterhin kann in den Basisdaten die Variantentabelle mit einer Datenbanktabelle gekoppelt werden. Darauf werden wir später noch eingehen. Vervollständigt werden die Basisdaten durch Berechtigungsgruppen für die Inhalts- und Strukturpflege.

Die Registerkarte Merkmale, die einer Variantentabelle zugeordnet wird, stellt die Spalten der Variantentabelle dar. Für die Pflege des Tabelleninhalts und für die Verwendung in Beziehungswissen sind Einstellungen in der Merkmalsdefinition wie ein-/mehrwertig, einschränkbar, Muss-Merkmal, Vorschlagswerte oder Beziehungswissen irrelevant. In der Merkmalssicht kann ein erster Schlüssel definiert werden. Dieser Schlüssel ist nur Voraussetzung und von Bedeutung, wenn über die Variantentabelle Werte hergeleitet werden sollen. Dies kann mit Constraints oder Prozeduren erfolgen. Für Werteeinschränkungen, Bedingungen oder reine Konsistenzprüfungen werden Schlüsselinformationen ignoriert.

Constraints mit Inferences-Teil können zur Werteherleitung auch mehr als die in der Registerkarte dargestellte Auswertungsalternative (Schlüssel auf der Registerkarte Merkmale) auswerten. Diese zusätzlichen Alternativen können in der gleichnamigen Sicht angelegt werden.

In der PMEVC können die Elemente der Registerkarte Inhalt auch direkt in der Variantentabelle gepflegt werden.

<span id="page-24-0"></span>Neben der Inhaltspflege aus der PMEVC heraus kann der Inhalt auch über die klassische Transaktion CU60 erfolgen. Diese Transaktion erlaubt neben der Standarddarstellung (siehe **1** in Abbildung 2.35) eine Darstellung als Matrix  $\bullet$  und als Aufzählung  $\bullet$ . Mit Hilfe der letzten beiden Darstellungen kann recht einfach entschieden werden, welche Kombinationen aufgenommen werden sollen (Entscheidungstabelle).

| Tabellenpflege                                                                                                    | <b>Tabellenpflege</b>                                                        |
|----------------------------------------------------------------------------------------------------|------------------------------------------------------------------------------|
| $\boxed{ \mathbb{E} \mathbb{E} \left[ \begin{matrix} 1 \\ 2 \end{matrix} \right] \left[ \begin{matrix} 1 \\ 3 \end{matrix} \right] \left[ \begin{matrix} 1 \\ 4 \end{matrix} \right] \left[ \begin{matrix} 4 \\ 4 \end{matrix} \right] \left[ \begin{matrix} 1 \\ 1 \end{matrix} \right] \left[ \begin{matrix} 1 \\ 1 \end{matrix} \right] \left[ \begin{matrix} 1 \\ 1 \end{matrix} \right] }$<br>6   Darst Tabelle<br>Darst. Werte | Ga Darst Tabelle<br>Darst. Werte                                             |
| T VPC<br>Tabelle<br>Kombinationen: Sonderw., Gehäuse                                                                                                    | T VPC<br>Tabelle<br>Kombinationen: Sonderw., Gehäuse                         |
| CPU<br>s<br>Gehäuse<br>w                                                                                                    | CPU<br>Gehäuse<br>J/N<br>s                                                   |
| Luxusversion<br>MT Minitower 03 schnell<br>TW Tower                                                                                                    | + Luxusversion<br>DT Desktop<br>01 langsam<br>$\Box$                         |
| DT Desktop<br>02 mittelschnell<br>+ Luxusversion                                                                                                    | + Luxusversion<br>DT Desktop<br>02 mittelschnell<br>(F)                      |
| - günstigste Version TW Tower<br>02 mittelschnell                                                                                                    | + Luxusversion<br>DT Desktop<br>03 schnell<br>$\Theta$                       |
| Œ<br>- günstigste Version MT Minitower 01 langsam                                                                                                    | + Luxusversion<br>MT Minitower 01 langsam<br>$\Theta$                        |
| DT Desktop                                                                                                    | MT Minitower 02 mittelschnell<br>+ Luxusversion<br>Θ                         |
| <b>Tabellenpflege</b>                                                                                                    | MT Minitower 03 schnell<br>+ Luxusversion<br>$\bigoplus$                     |
| Go   Darst Tabelle<br>Darst. Werte   4   4  <br>$\blacktriangleright$ $\blacktriangleright$ $\blacktriangleright$ $\blacktriangleright$ $\dashv$<br>▎▎▏                                                                                                    | TW Tower<br>$\Theta$<br>+ Luxusversion<br>01 langsam                         |
| T VPC<br>Tabelle<br>Kombinationen: Sonderw., Gehäuse                                                                                                    | + Luxusversion<br>TW Tower<br>02 mittelschnell<br>$\Theta$                   |
| ค                                                                                                    | + Luxusversion<br>TW Tower<br>03 schnell<br>$\bigoplus$                      |
| Sonderwunsch<br>XXXXXXXXX<br>+ Luxusversion                                                                                                    | - qünstigste Version DT Desktop<br>$\left( \mathbf{F} \right)$<br>01 langsam |
| XXXXXXXX<br>- qünstigste Version<br>Gehäuse                                                                                                    | - günstigste Version DT Desktop<br>02 mittelschnell<br>$\Theta$              |
| XXX<br>XXX<br>DT Desktop<br>MT Minitower<br>XXX<br><b>XXX</b>                                                                                                    | - qünstigste Version DT Desktop<br>03 schnell<br>$\Box$                      |
| TW Tower<br>XXX<br>XXX<br>CPU                                                                                                    | - günstigste Version MT Minitower 01 langsam<br>$\bigcirc$                   |
| X<br>X X X<br>X<br>01 langsam<br>02 mittelschnell<br>$X$ $X$<br>χ<br>$\mathbb{I}$ X                                                                                                    | - günstigste Version MT Minitower 02 mittelschnell<br>$\Box$                 |
| 03 schnell<br>X.<br>X<br>$\chi$<br>X<br>$X$ $X$                                                                                                    | - günstigste Version MT Minitower 03 schnell<br>Θ                            |
| $X$ $X$ $XX$ $X$<br>χ.                                                                                                    | - günstigste Version TW Tower<br>01 langsam<br>$\Theta$                      |
|                                                                                                    | - günstigste Version TW Tower<br>02 mittelschnell<br>$\bigcirc$              |
|                                                                                                    | $\Theta$<br>- qünstigste Version TW Tower<br>03 schnell                      |

**Abbildung 2.35** Variantentabellen – Inhaltspflege mit der klassischen Transaktion

```
IPC-kompatibler Tabelleninhalt
```
In der Standarddarstellung können auch mehrere Werte pro Feld ausgewählt werden. Diese Darstellung ist nicht IPC-kompatibel, kann jedoch über den entsprechenden Menüeintrag in eine solche überführt werden (Ausmultiplizieren, Normalisieren).

Neben den hier bereits vorgestellten Möglichkeiten, den Inhalt von Variantentabellen mit Hilfe der PMEVC oder auch der klassischen Transaktion CL60 zu füllen, gibt es auch die Möglichkeit, den Inhalt aus Excel-Tabellen zu importieren. Hierfür existiert die Transaktion CU60E.

<span id="page-25-0"></span>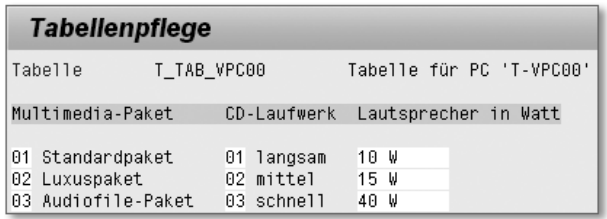

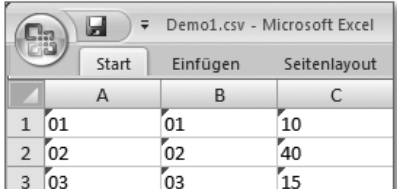

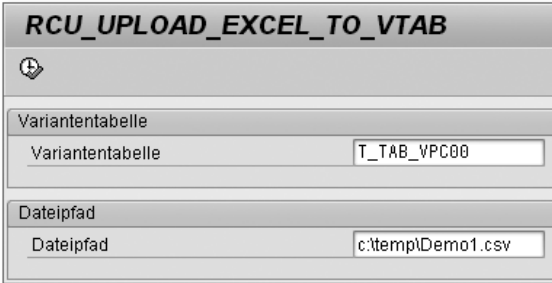

**Abbildung 2.36** Transaktion CU60E – Datenimport aus Excel-Tabellen in Variantentabelle

Um den Datenimport über die Transaktion CU60E durchzuführen, wird im ERP-System eine existierende Variantentabelle benötigt. Das heiß, es sind zunächst die benötigten Merkmale und mit Hilfe dieser Merkmale die Struktur der Variantentabelle anzulegen.

Im Beispiel in Abbildung 2.36 gehen wir davon aus, dass als Ergebnis des Datenimports eine Variantentabelle, wie in Abbildung 2.36 oben dargestellt, entsteht. Die genannten Vorbereitungen im ERP-System umfassen das Anlegen der drei hier genutzten Merkmale (Multimediapaket, CD-Laufwerk und Lautsprecher) sowie der Struktur der Variantentabelle (T\_TAB\_VPC00).

Beim Anlegen und Füllen der Excel-Tabelle sind folgende Punkte zu beachten: Die Spalten der Excel-Tabelle und ihre Reihenfolge müssen genau der der Variantentabelle entsprechen, und alle Werte in der Excel-Tabelle müssen vom Format Text sein. Dies gilt auch für numerische Merkmale in der Variantentabelle. Die Excel-Tabelle darf keine Überschriftenzeile enthalten. Auch dürfen keine Bezeichnungen in die Excel-Tabelle aufgenommen werden – nur die sprachneutralen Merkmalswerte. Beim Datenimport wird das Format der Werte geprüft und die Transaktion gegebenenfalls abgebrochen. Das Excel-File muss als csv-File gespeichert werden, wie in Abbildung 2.36 erkennbar. Das heißt, als Trennzeichen werden bei diesem Format der Excel-Files Semikolons genutzt.

Die Transaktion CU60E benötigt als Eingaben nur den Namen der Variantentabelle und den Namen und die Adresse des Excel-Files. Der Datenimport wird durch den Button Ausführen ([F8]) gestartet. Es ist nur ein vollständiger Datenimport möglich, eine Art Change-Upload existiert nicht. Ein eventuell vorhandener Inhalt der Variantentabelle wird gelöscht und die Variantentabelle neu gefüllt.

#### [+] **Transaktion CU60E**

Im Zusammenhang mit der Transaktion CU60E möchten wir auf den SAP-Hinweis 516885 verweisen. Dieser enthält als Anlage auch eine Dokumentation zu dieser Transaktion.

Wie bereits erwähnt, können Variantentabellen in allen Arten von Beziehungswissen eingesetzt werden. Die Syntax hat dabei im Prinzip immer das gleiche Aussehen (siehe Listing 2.8).

table <Tabellenname> (<Spaltenmerkmal>=<Oberflächenmerkmal>,...)

**Listing 2.8** Prinzip der Syntax von Variantentabellen-Aufrufen

Diese optische Ähnlichkeit können Sie in die folgenden Punkte aufschlüsseln:

- ► Der Aufruf der Variantentabelle beginnt mit dem Schlüsselwort <code>table.</code>
- ► Es folgt der Name der Tabelle.

 $\blacktriangleright$  In Klammern folgen nun alle Spalten der Variantentabelle, die ausgewertet werden sollen. Es muss nicht immer die ganze Tabelle ausgewertet werden. Da die Merkmale der Tabelle nicht mit den Merkmalen der Oberfläche übereinstimmen müssen, wird nach jedem Spaltenmerkmal das entsprechende Merkmal der Bewertungsoberfläche zugeordnet.

In Abbildung 2.33 ist ein Beispiel eines solchen Tabellenaufrufs in Constraints dargestellt. Zu beachten ist, dass den Merkmalen aus der Bewertungsoberfläche ein X. vorangestellt wurde. Damit wird Bezug auf das Material T-VPC genommen, wie ebenfalls im Constraint direkt über dem Tabellenaufruf zu erkennen ist. Wie bereits im letzten Kapitel erwähnt, können Sie außer in Constraints nicht so flexibel Objekte – wie hier den Materialstamm – ansprechen. In dem Fall müssen Sie sich auf die Ebenen \$self., \$root. oder \$parent. beschränken. Der Tabellenzugriff aus Abbildung 2.33 würde dann folgendermaßen aussehen:

```
table TAB_VPC ( T_PC6R = $self.T_PC6R,
                 T PC6R = $self.T PC6R,
                 T PC6R = $self.T PC6R)
```
**Listing 2.9** Tabellenzugriff in Vorbedingungen, Auswahlbedingungen und Prozeduren

Merkmale der Bewertungsoberfläche, für die Werte hergeleitet werden sollen, müssen mit \$self. verknüpft sein. Ansonsten sind auch \$parent. und \$root. erlaubt.

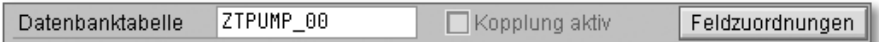

**Abbildung 2.37** Kopplung von Varianten- und Datenbanktabellen

<span id="page-27-1"></span><span id="page-27-0"></span>Im Rahmen der Pflege der Variantentabellen soll noch auf die Kopplung mit Datenbanktabellen eingegangen werden (siehe Abbildung 2.37). Hintergrund dieser Funktion ist der Wunsch, im Beziehungswissen auch Datenbanktabellen anzusprechen. Dies ist jedoch nicht direkt im Beziehungswissen möglich. Es gibt zwei Möglichkeiten, Datenbanktabellen im Beziehungswissen anzusprechen.

#### $\blacktriangleright$  Datenbanktabelle direkt ansprechen (Variantenfunktion)

Man legt eine Variantenfunktion an und spricht in dem mit der Variantenfunktion korrespondierenden Funktionsbaustein die Datenbanktabelle an. Die Variantenfunktion wird im Beziehungswissen verwendet.

 $\blacktriangleright$  Datenbanktabelle indirekt ansprechen (gekoppelte Variantentabelle) Man legt eine passende Variantentabelle an und koppelt diese mit der Datenbanktabelle. Ist diese Kopplung aktiv, kann in Beziehungswissen beliebiger Art die Variantentabelle direkt aufgenommen werden, wobei hierbei die Datenbanktabelle angesprochen wird.

Die zweite Möglichkeit nutzt in der Pflege in den Basisdaten der Variantentabellenstruktur eine Zuordnung der Datenbanktabelle. Auch hier können wieder zwei Szenarien unterschieden werden.

#### **1. Szenario: Ausgangspunkt »Datenbanktabelle«**

Eine vorhandene Datenbanktabelle soll über diese Technik angesprochen werden. In dem Szenario müssen passende Merkmale, also Merkmale mit passendem Format, angelegt werden. Sie müssen nur Merkmale für die Felder, d.h. die Spalten der Datenbanktabelle, anlegen, die im Beziehungswissen angesprochen werden sollen. Anschließend legen Sie eine Variantentabelle an, die als Spalten genau diese Merkmale enthält. In die Basisdaten der Variantentabelle müssen Sie den Namen der Datenbanktabelle aufnehmen. Dadurch ergibt sich die Möglichkeit einer Feldzuordnung. Hier werden alle Merkmale der Variantentabelle mit den Spalten der Datenbanktabelle verknüpft. Abschließend wird die Kopplung aktiv gesetzt. Somit kann in allen Arten von Beziehungswissen die Datenbanktabelle ausgewertet werden, indem in der Syntax die gekoppelte Variantentabelle angesprochen wird.

#### **2. Szenario: Ausgangspunkt »Variantentabelle«**

Eine vorhandene Variantentabelle, die eventuell auch bereits in Beziehungswissen genutzt wird, soll in eine Datenbanktabelle umgewandelt werden. Dies wird z.B. dann genutzt, wenn Variantentabellen eine Größe erreichen, die zu Problemen mit der Performance führt. Es kann aber auch andere Gründe geben.

Hier müssen Sie eine passende Datenbanktabelle anlegen. Die Felder der Tabelle müssen bezüglich des Formats so angelegt werden, dass sie mindestens die Werte der entsprechenden Merkmale aufnehmen können. Die Schlüsselfelder der Datenbanktabelle haben keine Bedeutung für die Variantenkonfiguration. Für die Auswertung des Beziehungswissens ist ausschließlich die Schlüsselkombination der Variantentabelle entscheidend. Natürlich muss der Schlüssel der Datenbanktabelle so gewählt werden, dass für den späteren Inhalt die Eindeutigkeit gewährleistet ist.

Im nächsten Schritt müssen Sie analog zur Beschreibung im ersten Szenario die Kopplung der Variantentabelle mit der noch leeren Datenbanktabelle, inklusive Aktivierung und Feldzuordnung, vornehmen. Abschließend wird der Inhalt der Variantentabelle mit Hilfe der gleichnamigen Transaktion CU59 in die Datenbanktabelle transferiert. In diesem zweiten Szenario muss das gesamte Beziehungswissen, das diese Variantentabelle verwendet, nicht angepasst werden. Es hat unverändert die gleiche Funktionalität wie vorher. Zu beachten ist hier, dass der Inhalt der Variantentabelle nach dem Aktivsetzen der Kopplung inaktiv ist.

Im Standard wird man den Inhalt direkt in der Datenbanktabelle pflegen. Die Inhaltspflege der Variantentabelle kann über den Status gesperrt werden. Auch könnte der Inhalt der Variantentabelle gelöscht werden, um Missverständnissen vorzubeugen.

Theoretisch wäre auch eine weitere Pflege in der Variantentabelle mit einem Delta-Transfer dieser Daten in die Datenbanktabelle möglich. Dies ist aber kaum praktikabel, da beim Delta-Transfer keine Zeilen gelöscht werden können und es auch Probleme durch den Schlüssel der Datenbanktabelle gibt.

### <span id="page-29-0"></span>**2.6.4 Constraints im Detail**

Alle Arten von Beziehungswissen können, wie bereits erwähnt, für die Beeinflussung der Konfiguration in der Bewertungsoberfläche genutzt werden. Die Constraints stellen dabei die bedeutendste und die Standardart von Beziehungswissen dar. Dies ergibt sich aufgrund der Tatsache, dass sie für fast alle Aufgaben einsetzbar sind. So kann man mit Hilfe von Constraints die folgenden Punkte abhandeln:

- ► Werte setzen
- Werte prüfen (in Form von Konsistenzchecks)
- $\blacktriangleright$  beliebige Objekte auch in der mehrstufigen Konfiguration ansprechen (nicht nur \$self, \$parent oder \$root)
- $\blacktriangleright$  performant arbeiten
- $\blacktriangleright$  deklarativ arbeiten (was bedeutet, dass keine Abarbeitungsreihenfolge oder etwas Ähnliches bei der Modellierung beachtet werden muss)

<span id="page-29-2"></span><span id="page-29-1"></span>Constraints werden in Beziehungsnetzen (auch Constraint-Netze genannt) gesammelt. Die Beziehungsnetze werden generell dem Konfigurationsprofil zugeordnet. Dabei spielt es keine Rolle, ob einem Beziehungsnetz eine große Anzahl von Constraints zugeordnet wird. Die Anzahl von Beziehungsnetzen an einem Konfigurationsmodell sollte gering gehalten werden. Dabei ist es nicht immer realisierbar, nur ein Beziehungsnetz am Konfigurationsprofil des Kopfmaterials des Konfigurationsmodells zuzuordnen.

#### $[zB]$ **Notwendigkeit mehrerer Constraint-Netze**

Werden z.B. einzelne konfigurierbare Baugruppen aus dem Gesamtmodell einzeln verkauft, müssen alle Constraints, die diese Baugruppe betreffen, auch über ein Beziehungsnetz dem Konfigurationsprofil dieser Baugruppe zugeordnet werden.

Constraints sind innerhalb des Beziehungsnetzes nur lokales Beziehungswissen, während das Beziehungsnetz selbst global ist. Zu beachten ist, dass beide einen Status besitzen. Constraints sind somit nur aktiv, wenn folgende Bedingungen erfüllt sind:

- ► Das Constraint ist freigegeben.
- Das Beziehungsnetz ist freigegeben.
- $\blacktriangleright$  Das Beziehungsnetz ist einem Konfigurationsprofil zugeordnet, das während der Konfiguration berücksichtigt wird.

Ein Constraint besteht aus mindestens zwei, maximal vier Teilen, wobei der Objects- und der Restriction-Teil verpflichtende Teile sind. Im Folgenden erläutern wir die vier Teile ihrer Reihenfolge nach:

#### 1. Objects

<span id="page-30-2"></span>Dieser Teil dient der Deklaration aller verwendeten Klassen und Objekte sowie der Definition von Variablen.

#### 2. Condition

<span id="page-30-0"></span>Dieser Teil dient zur (optionalen) Angabe einer zentralen Bedingung, unter der nur das Constraint ausgewertet werden soll.

#### 3. Restriction

<span id="page-30-3"></span>Dieser Teil dient zur Angabe von Gleichungen, Tabellen und Funktionen für die Werteherleitung und/oder -prüfung.

#### 4. Inferences

<span id="page-30-1"></span>Dieser Teil dient zur (optionalen) Erweiterung der Herleitung und Einschränkung von Merkmalswerten.

Der Objects-Teil ist ein Pflichtteil und muss die Objekte enthalten, die im weiteren Constraint angesprochen werden. Objekte können Klassen, Materialstämme und Dokumente sein. Die Deklaration hat folgende Syntax:

- Klasse

(<Klassenart>)Klassenname, z.B. (300)T\_VPC

 $\blacktriangleright$  Materialstamm

(Material)(<Klassenart>)(Nr = '<Materialnummer>'),  $z.B.$  (Material)(300)(Nr = 'T-VPC')

- Dokument

```
(Document)(<Klassenart>)(Type = '<Dokumentenart>', Version = '<Doku-
mentenversion>', Part = '<Dokumententeil>' Nr = '<Dokumentennum-
mer>'),
```

```
z.B. (Document)(300)(Type='DRM',Version='01',Part='000', Nr='T-VPC')
```
Im Objects-Teil können weiterhin lokal für das Constraint Variablen definiert werden, das Constraint in Abbildung 2.33 nutzt eine solche Objektvariable. Objektvariablen für Klassen werden durch is\_a deklariert, für sonstige Objekte wie in Abbildung 2.33 durch is\_object. Das Constraint in Abbildung 2.33 hätte ohne Variablen folgende Gestalt (siehe Listing 2.10):

```
objects: (300)t_vpc
restrictions: table tab vpc ( t pc6r = (300)t vpc.t pc6r,
                               t_p c8r = (300)t_p c.t_p c8r,
                               t_pc3r = (300)t_ppc.t_pc3r).
```

```
Listing 2.10 Beispiel-Constraint: Tabellenaufruf ohne Nutzung von Variablen
```
Hier sollten Sie beachten, dass anstelle des Materialstamms im Objects-Teil auch die Variantenklasse, wie hier geschehen, deklariert werden kann. Die Syntax hat hinter den Gleichheitszeichen die Gestalt <Objekt>.<Merkmal>.

Im Objects-Teil können Sie weiterhin Merkmalsvariablen definieren. Diese gelten klassenspezifisch. Damit können Sie in diesem Fall auf Objektvariablen verzichten. In der Syntax geschieht dies durch where und die Aufzählung der Variablen, die mit Semikolon getrennt werden. Das Constraint in Abbildung 2.33 hätte mit Merkmalsvariablen folgende Gestalt (siehe Listing 2.11):

```
objects: (300)t_vpc where ?spe = t_pc6r ;
                              ?cas = t_pc8r ;
                              ?cpu = t_pc3r.
restrictions: table tab_vpc ( t_pc6r = ?spe,
                              t_pc8r = ?cas,t_pc3r = ?cpu.
```
**Listing 2.11** Beispiel-Constraint – Tabellenaufruf unter Nutzung von Merkmalsvariablen

#### $[+]$ **Spezifische Variablennamen**

Bei Variablen wird gerne, wie hier gezeigt, mit Fragezeichen gearbeitet. Damit werden sie leichter erkennbar. Für Merkmale aus Tabellen, den Spalten, können Sie nicht mit Variablen arbeiten.

Werden im Objects-Teil mehrere Objekte aufgezählt, geschieht dies durch Komma als Trennzeichen.

<span id="page-32-2"></span>Der zweite Pflichtteil in Constraints ist der Restriction-Teil. Hier können Konsistenzprüfungen durchgeführt werden. Das Constraint meldet eine Inkonsistenz, wenn der Restriction-Teil nicht erfüllt ist. Constraints können auch zur Werteherleitung genutzt werden. Dazu müssen Gleichungen nach der herzuleitenden Größe aufgelöst sein, oder es wird ein Inferences-Teil benötigt. Dazu folgen weitere Ausführungen im Zusammenhang mit dem Inferences-Teil. Der Restriction-Teil kann zur Werteeinschränkung genutzt werden (siehe Abbildung 2.33). Es kann mit Variantentabellen und Variantenfunktionen gearbeitet werden.

Im Restriction-Teil kann zudem mit Bedingungen gearbeitet werden. Dazu existiert das Syntaxelement if. Weitere Syntaxelemente wie then oder else gibt es nicht. Zunächst erscheint die Anweisung, dann nachgestellt die if-Bedingung wie im Beispiel von Listing 2.12:

```
restrictions:
(300)t_vpc.m1 = 'a' if (300)t_vpc.m2 = 'x1', false if (300)t_vpc.m2 = (300)t_vpc.m3.
```
#### **Listing 2.12** Restrictions mit if-Bedingungen

In diesem Restriction-Teil sind zwei Anweisungen enthalten, die mit Komma aufgezählt wurden. Die erste Anweisung beinhaltet die Wertsetzung des Wertes a für das Merkmal m1. Die zweite Anweisung führt ausschließlich zu einer Inkonsistenzmeldung, falls die if-Bedingung hinter dem false erfüllt ist. Die Abarbeitung des Syntaxelements false erzeugt generell Inkonsistenzmeldungen und kann nur in Constraints genutzt werden.

<span id="page-32-1"></span><span id="page-32-0"></span>In Constraints kann mit einem Condition-Teil gearbeitet werden. Der Condition-Teil muss stets zwischen Objects- und Restriction-Teil aufgenommen werden. Er enthält genau einen logischen Ausdruck. Das Constraint wird dann überhaupt nur abgearbeitet, wenn die Bedingung des Condition-Teils erfüllt ist, was aus Gründen der Performance sehr günstig ist. Im Condition-Teil kann ebenfalls mit Variablen und Variantentabellen gearbeitet werden, wie folgende Beispiele zeigen:

```
objects: (300)t_vpc where ?os = t_pc01;
                              ?hd = t_pc04,
           (300)t_v vpr where ?tr = t_pr02.
 condition : specified ?hd.
 restrictions : ?tr = ?os
```
**Listing 2.13** Beispiel-Constraint mit Condition-Teil

```
 objects: (300)t_vpc where ?spe = t_pc6r;
                             ?cas = t pc8r;
                             ?cpu = t pc3r.
 condition: table tab_vpc ( t_pc6r = ?spe,
                             t_pc8r = ?cas,t pc3r = ?cpu.
 restrictions: false.
```
**Listing 2.14** Beispiel-Constraint mit Tabellenaufruf im Condition-Teil

Im ersten Beispiel (siehe Listing 2.13) wird nur unter der Bedingung, dass das Merkmal t\_pc04 bewertet ist, der Restriction-Teil ausgewertet. In dem Fall wird geprüft, ob die Merkmale t\_pc01 und t\_pr02 gleich bewertet sind. Ist t\_pc01 nicht bewertet, wird die Bewertung von t\_pr02 auf dieses Merkmal kopiert.

Im zweiten Beispiel (siehe Listing 2.14) wird eine Inkonsistenzmeldung ausgegeben, falls die Konfiguration bezüglich der Variantenklasse (300)t\_vpc in der Bewertungsoberfläche mit einer Zeile der Variantentabelle tab\_vpc übereinstimmt. Dies wird genutzt, falls in Variantentabellen inkonsistente Bewertungskombinationen gesammelt werden. Solche Constraints lassen sich auch mit dem Tabellenconstraint-Assistenten erstellen. Dabei ist als Wirkungsweise der Eintrag Prüfung inkonsistenter Kombinationen auszuwählen Vergleichen Sie dazu auch Abbildung 2.32 in Abschnitt 2.6.2, »Ein erstes Beispiel«.

<span id="page-33-0"></span>Ein vierter Bestandteil des Constraints, der ebenfalls wie der Condition-Teil optional ist, ist der Inferences-Teil. Dieser Teil ist stets der letzte Teil des Constraints und erweitert die Auswertung des Restrictions-Teils. Diese »erweiterte Auswertung« kann sich auf Gleichungen, Variantentabellen, Variantenfunktionen und einschränkbare Merkmale beziehen. Als Syntax enthält der Inferences-Teil ausschließlich eine Aufzählung von Merkmalen.

So wird z.B. eine Gleichung  $V = L * B * H$  in einem Restriction-Teil ohne folgenden Inferences-Teil nur in der Form zur Berechnung ausgewertet, dass V als Produkt von L, B und H berechnet wird. Sollte das Constraint jedoch die folgende Gestalt haben, wird aus beliebigen drei Größen die vierte berechnet (siehe Listing 2.15):

```
 objects: (300)t_vpc where
               v = t_p c91; l = t_p c92;
               b = t_p c93; h = t_p c94.
restrictions: v = 1 * b * h.
 inferences: v, l, b, h.
```
**Listing 2.15** Beispiel-Constraint mit Gleichung und Inferences-Teil

Weitere Beispiele sind Variantentabellen und -funktionen, für die mehr als eine Auswertungsalternative definiert sind (siehe Abbildung 2.34 in Abschnitt 2.6.3, »Variantentabellen im Detail«). Wird hier ohne Inferences-Teil gearbeitet, kann nur der erste Schlüssel, also die erste Auswertungsalternative, ausgewertet werden. Sollte das Constraint jedoch die folgende Gestalt haben und sind zwei weitere Auswertungsalternativen mit dem 1. und 3. Merkmal sowie dem 2. und 3. Merkmal in Abbildung 2.34 vorhanden, kann beliebig aus zwei bewerteten Merkmalen das verbliebene dritte Merkmal aus der Tabelle hergeleitet werden (siehe Listing 2.16):

```
 objects: (300)t_vpc where ?spe = t_pc6r ;
                              ?cas = t_pc8r ;
                              ?cpu = t_pc3r.
 restrictions: table tab_vpc ( t_pc6r = ?spe,
                              t_pc8r = ?cas,t_pc3r = ?cpu.
 inferences: ?spe, ?cas, ?cpu.
```
**Listing 2.16** Beispiel-Constraint mit Variantentabelle und Inferences-Teil

Für die Anwendung im Zusammenhang mit einschränkbaren Merkmalen sei auf das Constraint aus Abbildung 2.33 in Abschnitt 2.6.2, »Ein erstes Beispiel«, verwiesen.

Nachdem hier Constraints recht ausführlich betrachtet wurden, soll noch auf die anderen Arten von Beziehungswissen eingegangen werden. Es gilt, wie bereits erwähnt, dass alle Arten von Beziehungswissen für die Gestaltung der Bewertungsoberfläche im Vertrieb genutzt werden können.

### <span id="page-34-0"></span>**2.6.5 Vorbedingungen**

<span id="page-34-2"></span><span id="page-34-1"></span>Vorbedingungen können genutzt werden, um einzelne Merkmalswerte oder ganze Merkmale für die Bewertungsoberfläche zu verbieten. Wird ohne Vorbedingungen gearbeitet, kann jedes Merkmal der Bewertungsoberfläche in beliebiger Reihenfolge bewertet werden. Dabei kann der Wert beliebig aus der Liste der zulässigen Werte gewählt werden – unabhängig von der Bewertung anderer Merkmale. Hierfür müssen zwei Fragen beantwortet werden:

- 1. Was soll verboten werden? Sprich: Welches Merkmal oder welcher Merkmalswert soll dynamisch verboten werden?
- 2. Wann soll es erlaubt sein? Sprich: Wann soll das entsprechende Merkmal oder der Merkmalswert im Rahmen der Bewertung erlaubt sein?

Die erste Frage wird durch den Ablageort einer entsprechenden Vorbedingung beantwortet. Die zweite Frage beantwortet die Syntax. Soll z.B. für eine Pkw-Konfiguration der Motor »XYZ« nur für die Sportversion angeboten werden, muss dem Merkmalswert »XYZ« des Merkmals der Motor-Auswahl (»Was verbieten?«) eine Vorbedingung zugeordnet werden. Die Syntax enthält die Voraussetzung, dass die Sportversion ausgewählt wurde, unter der nur der Motor »XYZ« erlaubt ist (»Wann erlauben?«).

Welche Wirkung hat es, wenn die Vorbedingung \$self.version = 'sport' dem Merkmalswert »XYZ« zugeordnet wird?

#### - Merkmal »Version« mit Wert »Sport« bewertet

Wird das Merkmal »Version« mit dem Wert »Sport« bewertet, stehen in der Liste der zulässigen Werte im Merkmal des Motors alle Werte zur Verfügung, als wäre keine Vorbedingung vorhanden.

#### - Merkmal »Version« mit einem Wert außer »Sport« bewertet

Wird dieses Merkmal »Version« mit einem anderen Wert als »Sport« bewertet, fehlt in der Liste der zulässigen Werte im Merkmal des Motors der Wert »XYZ«.

#### - Merkmal »Version« unbewertet

Zu beachten ist, dass, falls das Merkmal »Version« unbewertet ist, die Vorbedingung als »erfüllt« interpretiert wird. Alle Motor-Werte würden in der Liste der zulässigen Werte des Motor-Merkmals angeboten. Im Standard werden zunächst alle zulässigen Werte angeboten. Im Verlauf der Bewertung werden die nicht mehr zulässigen Werte ausgeblendet. Wird diese Standardlogik nicht gewünscht, muss dies in der Form \$self.version = 'sport' and \$self.version specified ergänzt werden. Jetzt würden zunächst nur die Werte angeboten, die generell auswählbar sind. Die Liste der zulässigen Werte würde schrittweise erweitert.

#### - Reihenfolge der Bewertung

Die obige Vorbedingung würde nur in einer Richtung elegant wirken – nur in dem Fall, dass erst die Version und dann der Motor bewertet werden.

Fängt man die Bewertung am Motor an, kann zunächst ein beliebiger Motor und anschließend eine beliebige Version ausgewählt werden. Erst jetzt würde die Vorbedingung ausgewertet werden und nachträglich eventuell den Motor »XYZ« verbieten. Dies führt zu einer Inkonsistenzmeldung, falls der Motor »XYZ« und anschließend eine andere als die Sportversion ausgewählt wurden. Wie verhindert man dies? Man kann ebenfalls der Sportversion eine Vorbedingung zuordnen. Eine andere Möglichkeit besteht darin, eine Abarbeitungsreihenfolge zu erzwingen. Das Merkmal »Motor« darf erst bewertet werden, wenn die Version bekannt ist. Dies ist eine Anwendung von Vorbedingungen an Merkmalen. Dem Merkmal des Motors (»Was verbieten?«) wird eine Vorbedingung mit der Syntax \$self.version specified zugeordnet (»Wann erlauben?«).

#### $\blacktriangleright$  Mehrere Vorbedingungen

Man kann einem Merkmalswert oder Merkmal auch mehrere Vorbedingungen zuordnen. In diesem Fall wird die Bewertung nur erlaubt, falls alle Vorbedingungen erfüllt sind. Es kann als Und-Verbindung interpretiert werden. Eine Oder-Verbindung zwischen Vorbedingungen kann nur dadurch erreicht werden, dass die Bedingungen in eine Vorbedingung aufgenommen werden. Eine Vorbedingung kann eine beliebig komplexe Bedingung unter Nutzung von beliebigen Klammern, Negationen und Verkettung mit and und or sein.

Über Vorbedingungen ausgeschlossene Werte oder Merkmale werden standardmäßig nicht in der Bewertungsoberfläche angezeigt. Über die Einstellungen z.B. im Konfigurationsprofil kann aber gesteuert werden (siehe Abbildung 2.38), dass »verbotene« Merkmalswerte oder auch Merkmale angezeigt, jedoch nicht für die Bewertung genutzt werden können.

| E<br>Springen<br>Bewertung<br>Bearbeiten                                                                                                 | Hilfe<br>Sicht Zusätze<br>Umfeld<br>System                |                                                                                                    |
|----------------------------------------------------------------------------------------------------|-----------------------------------------------------------|----------------------------------------------------------------------------------------------------|
| Ø<br>ū<br>◁                                                                                                    | Umsch+F7<br>Einstellungen                                 | Filaufende Einstellungen ändern                                                                                                    |
| Konfiguration: Merkmall<br><b>上出出阳阳阳</b><br>$\mathbb{E}$ 3 $\mathbb{E}$ 3                                                                | Anwendungssicht<br>Name->Bezeichnung<br>Bezeichnung->Name | Darstellung<br>Umfang<br>Preisfindung<br>Vorschlagswerte<br>Sprache                                                                                                    |
| ■□ Motor<br>Motor<br>A Merkmalwert<br>Bezeichnung<br>ohne Angabe<br>$O$ ABC<br>Motor "ABC"<br>O STD<br>Motor "STD"<br>XYZ<br>Motor "XYZ" | 28 Erkl<br>V Doku 電<br>R.                                 | Art des Merkmals<br><b>O</b> Beide Arten<br>O Erforderliche Merkmale<br>O Optionale Merkmale<br>Auswahl der Merkmale<br>Alle Merkmale<br>O Bewertete Merkmale<br>O Nicht bewertete Merkmale<br>Mit Ausschluß |

**Abbildung 2.38** Anzeigen ausgeschlossener Merkmalswerte (Vorbedingungen)

In Abbildung 2.38 sind während der laufenden Konfiguration über das Menü die Einstellungen aufgerufen worden. Hier ist das Flag Mit Ausschluß gesetzt worden. Dies hatte zur Folge, dass der »verbotene« Wert »XYZ« angezeigt wird, aber nicht auswählbar ist. Analog würden auch »verbotene« Merkmale angezeigt werden, ohne dass sie bewertbar wären.

<span id="page-37-0"></span>In Vorbedingungen kann, wie in allen Arten von Beziehungswissen, auch mit Variantentabellen gearbeitet werden. Die Syntax einer Vorbedingung, die die Tabelle aus Abbildung 2.31 und Abbildung 2.34 nutzt, könnte folgendermaßen aussehen (siehe Listing 2.17):

```
table TAB VPC ( T PC6R = $self.T PC6R,
                   T_PC8R = $self.T_PC8R,
                   T_PC3R = $self.T_PC3R)
```
#### **Listing 2.17** Beispiel – Variantentabelle in Vorbedingung

Sie hat damit genau dieselbe Syntax wie eine Prozedur. Statt \$self kann jedoch hier an allen Stellen auch mit \$parent oder \$root gearbeitet werden, soweit es inhaltlich richtig ist. Man könnte eine solche Vorbedingung mit genau dieser Syntax einem der drei angesprochenen Merkmale zuordnen, was jedoch keine elegante Lösung darstellen würde.

Mit zunehmender Eleganz der Lösung gibt es diese drei Möglichkeiten, Werte zu verbieten:

- Vorbedingung am Merkmal (wie beschrieben)
- Vorbedingung am Merkmalswert (wie wir im Anschluss beschreiben werden)
- $\blacktriangleright$  ein Constraint mit dieser Variantentabelle und einschränkbaren Merkmalen (als eleganteste Lösung; siehe Abbildung 2.33)

Sollte man die angegebene Variante mit der Vorbedingung an dem Merkmal wählen, würde während der Bewertung der drei Merkmale keinerlei Wirkung durch die Vorbedingung sichtbar. Erst nach der Bewertung aller drei in der Variantentabelle angesprochenen Merkmale wird die Vorbedingung aktiv und gibt eine Inkonsistenz aus, falls diese Bewertungskombination nicht in der Tabelle enthalten ist.

Eleganter als diese Variante mit einer Vorbedingung am Merkmal – wenn auch nicht an die Variante mit dem Constraint herankommend – sind Vorbedingungen an den Merkmalswerten. Geht man z.B. davon aus, dass die Merkmale in einer festen Reihenfolge bewertet werden, so dass vielleicht

das Merkmal T\_PC3R als Letztes bewertet wird, kann man die Merkmalswerte dieses Merkmals mit Vorbedingungen versehen. Die Vorbedingung für den Wert '03' würde folgende Syntax besitzen (siehe Listing 2.18):

table TAB\_VPC ( T\_PC6R = \$self.T\_PC6R, T\_PC8R = \$self.T\_PC8R,  $T_PCSR = '03')$ 

**Listing 2.18** Beispiel Variantentabelle in Vorbedingung für Merkmalswert »'03'«

Analoge Vorbedingungen gelten für die anderen Werte dieses Merkmals. Dies hat gegenüber der ersten Variante, der Vorbedingung am Merkmal, den Vorteil, dass für das dritte Merkmal nur noch die Werte angeboten werden, die zu einer konsistenten Bewertung führen. Diese Vorbedingungen an Merkmal oder Merkmalswert benötigen keine einschränkbaren Merkmale.

#### <span id="page-38-0"></span>**2.6.6 Auswahlbedingungen**

<span id="page-38-2"></span><span id="page-38-1"></span>Auswahlbedingungen können aus Kann-Merkmalen dynamisch Muss-Merkmale machen.

#### $[+]$ **Kann-Merkmale**

Diese Technik setzt voraus, dass im Merkmal das Flag EINGABE ERFORDERLICH nicht gesetzt ist, es sich also tatsächlich um ein sogenanntes Kann-Merkmal handelt.

Wird einem solchen Merkmal eine Auswahlbedingung zugeordnet, wird das Merkmal dynamisch zum Muss-Merkmal, falls die Bedingung erfüllt ist. Verdeutlichen wir uns dies an einem Beispiel.

#### $[zB]$ **Pkw-Sportversion erfordert zwingend ein Navigationssystem**

Für die Sportversion soll die Auswahl eines Navigationssystems bei der Pkw-Konfiguration zwingend werden. Dabei müssen sowohl Regelwerk als auch Syntax analog zu den Vorbedingungen sein: Die Auswahlbedingung muss dem Merkmal der Navigationssysteme zugeordnet werden (»Was müssen?«); der Inhalt der Syntax ist die Bedingung der Sportversion (»Wann müssen?«). Die Syntax ist analog zu obiger Vorbedingung: \$self.version = 'sport'. Die Auswahlbedingung mit dieser Syntax wird dem Merkmal des Navigationssystems zugeordnet. Somit wird für die Sportversion die Auswahl eines Navigationssystems zwingend.

Es gibt zwei Unterschiede zu den Regeln der Vorbedingungen, die zu beachten sind:

## <span id="page-39-0"></span>**Index**

[?](#page--1-215)  $\rightarrow$  Vorschlagswertsetzung | | → Zeichenketten-Verknüpfung

#### **A**

 $\mathsf{A2A}\to\mathsf{Application}$  to  $\mathsf{Application}$ [ABAP und Beziehungswissen 138](#page--1-218) [ABAP-Funktionsbaustein 60,](#page--1-219) [581](#page--1-220) [ABAP-Programmiersprache 58,](#page--1-221) [555](#page--1-222) [abstrakter Datentyp \(ADT\) 423](#page--1-223)  $\mathrm{ACWG}\rightarrow\mathrm{American~Configuration~Work}$ group [Adaptable Custom Solution \(ACS\) 236,](#page--1-225)  [242](#page--1-226) [Advanced Mode 64](#page--1-227) [Advanced Planning Optimization \(APO\)](#page--1-228)  [317,](#page--1-228) [467](#page--1-229) [Aggregation 423](#page--1-230) [Aggregationsmerkmal 425](#page--1-231) [Ähnlichkeitsfindung 315](#page--1-232) [Aktion 65,](#page--1-233) [132](#page--1-234)  $\mathrm{ALE}\rightarrow \mathrm{Application}$  Link Enabling [American Configuration Workgroup](#page--1-224)  (ACWG) 620 [Americas' SAP Users' Group \(ASUG\) 617](#page--1-236) [Analysetool 149](#page--1-237) [änderbare Materialvarianten 466](#page--1-238) Änderung Antrag [393](#page--1-239) Art [395](#page--1-240) Nummer [391,](#page--1-241) [392,](#page--1-242) [405](#page--1-243) Stamm [393](#page--1-244) Stammsatz [392](#page--1-245) [Änderungsdienst 440,](#page--1-246) [448,](#page--1-247) [455,](#page--1-248) [581](#page--1-249) [Anwendungsgruppe 471](#page--1-250) [Anwendungslog 455](#page--1-251) [Anwendungssicht 105,](#page--1-252) [336](#page--1-253) [AP Configuration Engine 65,](#page--1-254) [351,](#page--1-255) [352,](#page--1-256)  [384](#page--1-257) [AP Pricing Engine 352](#page--1-258) [AP-Applikationsplattform 66](#page--1-259)  $\text{APO} \rightarrow \text{Advanced Planning Optimization}$ Application Link Enabling (ALE) ALE-Partnervereinbarungen [429,](#page--1-260) [433,](#page--1-261)  [434](#page--1-262)

ALE-Verteilung [427](#page--1-263) ALE-Verteilungsmodell [429,](#page--1-264) [434](#page--1-265) [Application Programming Interface \(API\)](#page--1-266)  647 [Application to Application \(A2A\) 639](#page--1-217) [Arbeitsplan 41,](#page--1-267) [77,](#page--1-268) [392](#page--1-269) simulativ aufgelöster Arbeitsplan als Kopiervorlage [216](#page--1-270) [arithmetische Operatoren 142](#page--1-271) [ASAP Implementation Roadmap 559](#page--1-272) [Assemble to Order \(ATO\) 43](#page--1-273) [ASUG](#page--1-236) - Americas' SAP Users' Group [asynchron 608](#page--1-274) [ATO](#page--1-273)  $\rightarrow$  Assemble to Order [Auflösungsprofil 435,](#page--1-275) [446](#page--1-276) Auftrag Arbeitsplan [101,](#page--1-277) [268](#page--1-278) Art [268](#page--1-279) Stückliste [77,](#page--1-280) [98,](#page--1-281) [232,](#page--1-282) [236,](#page--1-283) [268,](#page--1-284) [587](#page--1-285) Zusammenfassung [478](#page--1-286) [Auswahlbedingung 129,](#page--1-287) [176,](#page-38-1) [576,](#page--1-288) [581](#page--1-289) Auswerten [138](#page--1-290) [automatisierte Produktkonfiguration 37](#page--1-291)

#### **B**

 $B2B \rightarrow Business$  $B2B \rightarrow Business$  to Business  $B2C \rightarrow$  $B2C \rightarrow$  Business to Consumer [BAdI 241](#page--1-294) [Baseline 444,](#page--1-295) [446](#page--1-296) [Baseline-Auflösung 448](#page--1-297) [Batchjob 447](#page--1-298) [Baustein 422](#page--1-299) [Bausteintyp 420](#page--1-300) [Bautyp 294](#page--1-301) Bedarf Art [271,](#page--1-302) [342](#page--1-303) Klasse [271,](#page--1-304) [342,](#page--1-305) [404](#page--1-306) Planung [268](#page--1-307) [Bedarfsart 288](#page--1-308) [Bedarfsplanung 277](#page--1-309) [Bedingung 362](#page--1-310) Beraterrolle IPC-Experte [556](#page--1-311) Modellierer [555](#page--1-312)

Preisfindungsexperte [556](#page--1-313) Projektleiter [557](#page--1-314) Solution Architect [554](#page--1-315) Stammdatenexperte [557](#page--1-316) VC-Experte [554](#page--1-317) [Berechtigungsgruppe 81](#page--1-318) Berechtigungsobjekt C\_LOVC\_DEP [324](#page--1-319) C\_TCLS\_BER [336](#page--1-320) [Beschaffungsart 95](#page--1-321) [Bestellanforderung 284](#page--1-322) [Bestellung 275,](#page--1-323) [284,](#page--1-324) [285](#page--1-325) [Beziehungsart 128](#page--1-326) Aktion [65,](#page--1-327) [386](#page--1-328) Auswahlbedingung [59,](#page--1-329) [60,](#page--1-330) [129](#page--1-287) Constraint [59,](#page--1-331) [386,](#page--1-332) [417](#page--1-333) Monitoring Rule [423](#page--1-334) Prozedur [59,](#page--1-335) [129,](#page--1-336) [386](#page--1-337) Reevaluating Rule [423](#page--1-338) Vorbedingung [58,](#page--1-339) [128](#page--1-340) [Beziehungseditor 191](#page--1-341) [Beziehungsnetz 167](#page-29-1) [Beziehungswissen 58,](#page--1-342) [59,](#page--1-343) [77,](#page--1-344) [132,](#page--1-345) [133,](#page--1-346)  [392](#page--1-347) Assistent in der PMEVC [152,](#page-14-0) [154](#page-16-1) Basisdaten [190](#page--1-348) deklaratives [133](#page--1-349) Freigabe [135](#page--1-350) globales [134](#page--1-351) lokales [134](#page--1-352) prozedurales [133](#page--1-353) semi-deklaratives [133](#page--1-354) Status [134](#page--1-355) [Bilanzierung 423](#page--1-356) [Branchenlösung 465](#page--1-357) [Business Object 628](#page--1-358) [Business to Business \(B2B\) 51](#page--1-292) [Business to Consumer \(B2C\) 51](#page--1-293) [Business Transaction Event \(BTE\) 433](#page--1-359)

## **C**

 $CCE \rightarrow Core Constant Engine$  $CCE \rightarrow Core Constant Engine$ [Chargeneinzelbewertung 477](#page--1-361) [Chargenklassifizierung 467](#page--1-362) [Chargenselektionskriterium 467](#page--1-363) [Coaching-Projekt 572](#page--1-364) [Coil 465](#page--1-365) [condition 168,](#page-30-0) [170](#page-32-0)

[Configuration Management 429](#page--1-366) [Configuration Workgroup \(CWG\) 62,](#page--1-367)  [617](#page--1-368) CWG Sandbox [625](#page--1-369) CWG-Konferenz [623](#page--1-370) CWG-Portal [618,](#page--1-371) [624](#page--1-372) Exekutivkomitee [623](#page--1-373) Mitgliedschaften [622](#page--1-374) Präsident [623](#page--1-375) Satzung [618](#page--1-376) Verein [622](#page--1-377) Vorstand [623](#page--1-378) [Configure to Order \(CTO\) 43,](#page--1-379) [354](#page--1-380) [Constraint 59,](#page--1-381) [131,](#page--1-382) [154,](#page-16-2) [576](#page--1-383) [Constraint-Netz 49,](#page--1-384) [59,](#page--1-385) [167,](#page-29-2) [423](#page--1-386) [Constraints und Klassenknoten 195](#page--1-387) [Core Constraint Engine \(CCE\) 638](#page--1-360) [CTO](#page--1-379)  $\rightarrow$  Configure to Order [Customer Relationship Management 51,](#page--1-388)  [352](#page--1-389) [Customizing des Materialstamms 336](#page--1-390)

## **D**

[Datenbanktabelle 161,](#page-23-0) [165,](#page-27-0) [576](#page--1-391) AUSP [335](#page--1-392) Datenbanktabelle und Variantentabelle [145](#page--1-393) ESLL [287](#page--1-394) PLPO [201,](#page--1-395) [290](#page--1-396) STPO [199](#page--1-397) TB31 [329](#page--1-398) VBAK [180,](#page--1-399) [266](#page--1-400) Datenbasis dynamische [389](#page--1-401) [Datentyp 81](#page--1-402) numerisches Format NUM [82](#page--1-403) Zeichenformat CHAR [82](#page--1-404) [Datenvolumen 70](#page--1-405) [Datumselement 398](#page--1-406) [deklarative Herangehensweise 47](#page--1-407) [deklarative Modellierung 362](#page--1-408) [deklaratives Beziehungswissen 133](#page--1-409) [Deltaliste 65,](#page--1-410) [356](#page--1-411) [Dependency Maintenance Table \(DMT\)](#page--1-412)  258 [Deutschsprachige SAP-Anwendergruppe](#page--1-236)  (DSAG) 617 [Dienstleistung 285](#page--1-413)

[Dienstleistungsmaterial 295](#page--1-414)  $\mathrm{DIMP}\rightarrow\mathrm{Discrete}$  Industries and Mill Products [Discrete Industries and Mill Products](#page--1-415)  (DIMP) 463 Disposition Gruppe [271](#page--1-416) Merkmal [95](#page--1-417) [Dispositionsgruppe 95](#page--1-418) [Dokument 86,](#page--1-419) [391](#page--1-420) [DSAG](#page--1-236) - Deutschsprachige SAP-Anwendergruppe [dynamische Instanziierung 41](#page--1-421) [dynamische Stückliste 98](#page--1-422) [dynamische Vorgangsfolge 101](#page--1-423)

### **E**

 $\text{ECM} \rightarrow \text{Engineering Change }$  Management [Eigenfertigung 272](#page--1-425) [einfache Stückliste 232](#page--1-426) [einschränkbares Merkmal 154,](#page-16-3) [158](#page-20-0) [Einstiegsknoten 243](#page--1-427) [einstufige Stücklistenauflösung 595](#page--1-428) [Einteilungstyp 270,](#page--1-429) [344](#page--1-430) [Engineer to Order \(ETO\) 34,](#page--1-431) [44,](#page--1-432) [235,](#page--1-433)  [581,](#page--1-434) [587](#page--1-435) [Engineering Change Management \(ECM\)](#page--1-424)  [77,](#page--1-424) [390](#page--1-436) ECM-Historienpflicht [399](#page--1-437) [Entkopplungspunkt 466](#page--1-438) [Entscheidungstabelle 162](#page-24-0) [Equipment 277,](#page--1-439) [291](#page--1-440) [Ereignistyp-Kopplung 442](#page--1-441) [Erfahrungsbericht 531,](#page--1-442) [557](#page--1-443) [Erzeugniskalkulation mit Mengengerüst](#page--1-444)  209 [ETO](#page--1-431)  $\rightarrow$  Engineer to Order [Extended Configuration Management](#page--1-445)  (XCM) 598

#### **F**

[False 170](#page-32-1) [Fertigungsauftrag 272,](#page--1-446) [277,](#page--1-447) [403](#page--1-448)

[Fertigungsauftrags-Änderungsdienst 77,](#page--1-449)  [273,](#page--1-450) [347,](#page--1-451) [390,](#page--1-452) [403](#page--1-453) [Fertigungshilfsmittel-Zuordnung 102](#page--1-454) [Fertigungsszenario 42](#page--1-455) Assemble to Order [43](#page--1-456) Configure to Order [43](#page--1-457) Engineer to Order [44](#page--1-458) Make to Order [43,](#page--1-459) [631](#page--1-460) Make to Specification [633](#page--1-461) Make to Stock [42](#page--1-462) [Filter 272](#page--1-463) [Finish to Order 466](#page--1-464) [Flag »Konfigurierbares Material« 94](#page--1-465) [Folgen 102](#page--1-466) [Folien 465](#page--1-467) [Formel 362](#page--1-468)  $FOX \rightarrow$  $FOX \rightarrow$  Framework for Object Explosion [Framework for Object Explosion \(FOX\)](#page--1-470)  [435,](#page--1-470) [444,](#page--1-471) [446](#page--1-472) [Freigabeschlüssel 394,](#page--1-473) [405](#page--1-474) [Fremdbeschaffung 272](#page--1-475) [function 146,](#page--1-476) [185](#page--1-477) [Funktionsbaustein 185,](#page--1-478) [577](#page--1-479) [Funktionsbaustein und Beziehungs](#page--1-480)wissen 145 [Funktionsformel 363](#page--1-481)

### **G**

[Gesamtänderungsprofil 347](#page--1-482) [Gesamtprofil 404,](#page--1-483) [407](#page--1-484) [Geschäftsobjekt 628](#page--1-485) [globales Beziehungswissen 134,](#page--1-486) [188](#page--1-487) [Gruppen 327](#page--1-488) [GSS PSM to BOM 261](#page--1-489) [Guided Structure Synchronization \(GSS\)](#page--1-490)  [258,](#page--1-490) [261](#page--1-491) [Gültigkeitsparameter 253](#page--1-492)

### **H**

[harte Wertsetzung 130,](#page--1-493) [177](#page--1-494) [»Hello World«-Beispiel 52](#page--1-495) [Hierarchie erlaubt 334](#page--1-496) [High-Level-Konfiguration 107,](#page--1-497) [354](#page--1-498)

#### **I**

[IDoc](#page--1-499) → Intermediate Document [Individual Customization 38](#page--1-500) [Industry Solution 463](#page--1-501) [inferences 168,](#page-30-1) [171](#page-33-0) [InfoSet 298](#page--1-502) [Infostruktur S138 296](#page--1-503) [in-Listabfragen 143](#page--1-504) [Instandhaltung 274,](#page--1-505) [291](#page--1-506) [Instandhaltungsanleitung 51,](#page--1-507) [274](#page--1-508) [Instanz 645](#page--1-509) Instanziierung dynamische [41,](#page--1-510) [412](#page--1-511) manuelle [412](#page--1-512) Materialvariante [414](#page--1-513) [integriertes Produkt- und Prozess-Engi](#page--1-514)[neering \(iPPE\) 242,](#page--1-514) [246](#page--1-515) Anforderungsstruktur [244,](#page--1-516) [246](#page--1-517) Einstieg [253](#page--1-518) Einstiegsknoten [243](#page--1-427) erweiterter Beziehungswissen-Editor [251](#page--1-519) Filter [254](#page--1-520) Knoten [243](#page--1-521) Konfigurationssimulation [253](#page--1-522) Konzept [245,](#page--1-523) [251](#page--1-524) Konzeptgruppe (iPPE) [251](#page--1-525) Sichtknoten [244](#page--1-526) Strukturknoten [243](#page--1-527) Stücklistenkonverter [245,](#page--1-528) [255](#page--1-529) Varianten [244](#page--1-530) Varianzschema [244,](#page--1-531) [251](#page--1-532) [integriertes Produkt-Engineering 246](#page--1-533) [Interaction Center 352](#page--1-534) [Intermediate Document \(IDoc\) 426,](#page--1-499) [428,](#page--1-535)  [451](#page--1-536) [Internet Pricing and Configurator \(IPC\)](#page--1-537)  [51,](#page--1-537) [62,](#page--1-538) [384,](#page--1-539) [598,](#page--1-540) [627](#page--1-541) IPC\_CONFIGURATION\_UI [328](#page--1-542) IPC-Dataloader [225](#page--1-543) IPC-Datenbank [225](#page--1-544) IPC-Modellierung Delta [229](#page--1-545) IPC-Produktkonfigurator [66](#page--1-546) [invisible 181](#page--1-547) [IPC](#page--1-548)  $\rightarrow$  Internet Pricing and Configurator [iPPE](#page--1-514) - integriertes Produkt- und Prozess-Engineering

[Ist-Bewertung 467](#page--1-549) [Ist-Konfiguration 466](#page--1-550) [Ist-Merkmale 467](#page--1-551)

#### **J**

[Java-Programmiersprache 62,](#page--1-552) [556](#page--1-553)

#### **K**

[Kabel 465](#page--1-554) [Kalkulationsschema 204](#page--1-555) [KBIF](#page--1-556)  $\rightarrow$  Knowledge Base Interchange Format [Klassenhierarchie 58](#page--1-557) [Klassenknoten 60,](#page--1-558) [86,](#page--1-559) [192,](#page--1-560) [228,](#page--1-561) [334,](#page--1-562)  [386,](#page--1-563) [581](#page--1-564) [Klassensystem 58,](#page--1-565) [79](#page--1-566) [Klassenverwaltung 86](#page--1-567) [klassifizierte Materialien 197](#page--1-568) [Klassifizierung 88](#page--1-569) [KMAT 53](#page--1-570) [Know-how-Träger 553](#page--1-571) [Knowledge Base 64,](#page--1-572) [355](#page--1-573) [Knowledge Base Interchange Format](#page--1-556)  (KBIF) 620 [Komponentenbedingung 363](#page--1-574) [Komponentenformel 363,](#page--1-575) [368](#page--1-576) [Komponentenliste in Plan- und Ferti](#page--1-577)gungsauftrag 272 [Komponentenstruktur 39](#page--1-578) Dynamisierung der Stücklistenstruktur [410](#page--1-579) Komponentenzerlegung [39](#page--1-580) Kompositionsproblem [411,](#page--1-581) [419](#page--1-582) Top-down-Ansatz [419](#page--1-583) vernetzte Konfigurationsstruktur [410,](#page--1-584)  [415](#page--1-585) Zerlegungsproblem [419](#page--1-586) [Konditionsart 203](#page--1-587) VA00 [203](#page--1-588) VA01 [203](#page--1-589) [Konditionstechnik 63](#page--1-590) [Konfektionsschritt 476](#page--1-591) [Konfiguration 38](#page--1-592) Aufgabe [34](#page--1-593) Baustein [39](#page--1-594)

Benutzeroberfläche [328](#page--1-595) Browser [109](#page--1-596) Definition [444,](#page--1-597) [445](#page--1-598) Einstellungen [109,](#page--1-599) [219](#page--1-600) Ergebnis [37,](#page--1-601) [388](#page--1-602) High-Level-Konfiguration [61,](#page--1-603) [382,](#page--1-604) [392](#page--1-605) interaktive Konfiguration [37,](#page--1-606) [48](#page--1-607) Kennzeichen [58](#page--1-608) Konfigurationsergebnis [37](#page--1-609) Low-Level-Konfiguration [61,](#page--1-610) [382,](#page--1-611) [392](#page--1-612) Management [435](#page--1-613) Mappe [444,](#page--1-614) [445,](#page--1-615) [446](#page--1-616) Schritt [48](#page--1-617) Stützpunkt [307](#page--1-618) Szenario [105,](#page--1-619) [111](#page--1-620) [Konfigurationsmodell 37](#page--1-621) Vervollständigen [55](#page--1-622) [Konfigurationsprofil 52,](#page--1-623) [59,](#page--1-624) [76,](#page--1-625) [227,](#page--1-626)  [392,](#page--1-627) [413](#page--1-628) der konfigurierbaren Komponente als Filter [272](#page--1-629) PMEVC [154](#page-16-4) Konfigurationsprozess Auftragsstückliste [412,](#page--1-512) [413](#page--1-630) Kundenauftrag [413](#page--1-631) [Konfigurationsregeln 39,](#page--1-632) [58](#page--1-633) deklarative Herangehensweise [47,](#page--1-634) [49,](#page--1-635)  [417](#page--1-636) einfache Regel [47](#page--1-637) prozedurale Herangehensweise [47,](#page--1-638) [48](#page--1-639) [konfigurationsspezifische Bausteine 58](#page--1-640) [Konfigurationsstruktur 109](#page--1-641) Bottom-up-Ansatz [419](#page--1-642) [Konfiguration-UI 328](#page--1-643) [Konfigurator 39](#page--1-644) [Konfiguratoranbindung 638](#page--1-645) konfigurierbar Baugruppe [108](#page--1-646) Einkaufsmaterial [581](#page--1-647) Instandhaltungsanleitung [292](#page--1-648) Material [53](#page--1-649) Muster-Leistungsverzeichnis [285](#page--1-650) Standardnetzplan [288,](#page--1-651) [290](#page--1-652) [Konfigurierer 584](#page--1-653) [kontextsensitive Eingabehilfe in der](#page-14-1)  PMEVC 152 [Konvertierung 256](#page--1-654) [Kopfmaterial 581,](#page--1-655) [597](#page--1-656) [Kopiersteuerung 268](#page--1-657)

Kopplung Varianten- und Datenbanktabelle [161,](#page-23-0)  [165](#page-27-1) [Korrekturpaket 444,](#page--1-658) [454](#page--1-659) [Kundenauftrag 275,](#page--1-660) [403](#page--1-661) Änderungsdienst [476](#page--1-662) Arbeitsplan [238,](#page--1-663) [242](#page--1-664) Bestandssegment [269,](#page--1-665) [270](#page--1-666) Lagerfertigung [466](#page--1-667) Stückliste [232,](#page--1-668) [238,](#page--1-669) [581](#page--1-670) [Kundeneinzelfertigung 43,](#page--1-671) [477](#page--1-672) [Kundenservice 274,](#page--1-673) [291](#page--1-674)

#### **L**

[Lagerfertigung 42,](#page--1-675) [477](#page--1-574) kundenauftragsbetrieben [466](#page--1-676) [Lagertype 634](#page--1-677) [längenorientiert 465](#page--1-678) [Laufzeitversion 64,](#page--1-679) [225,](#page--1-680) [355,](#page--1-681) [387,](#page--1-682) [420](#page--1-683) [Lebenszyklusphase 435](#page--1-684) [Lebenszyklusprofil 435](#page--1-685) [logische Operatoren 142](#page--1-686) [Logistikinformationssystem 296](#page--1-687) [lokales Beziehungswissen 134,](#page--1-352) [188,](#page--1-688) [189](#page--1-689) [LO-VC-kompatibler Modus 64](#page--1-690) [LO-VC-Variantenkonfigurator 51,](#page--1-691) [384](#page--1-692) [Low-Level-Konfiguration 354](#page--1-693)

#### **M**

[Make to Order 42,](#page--1-694) [43,](#page--1-695) [593](#page--1-696) [Make to Specification 633](#page--1-697) [Make to Stock 42,](#page--1-698) [43,](#page--1-699) [593](#page--1-700) [Mass Customization 38](#page--1-701) [Mass Production 38](#page--1-702) [Massendaten ändern 550](#page--1-703) [Material 52,](#page--1-704) [391](#page--1-705) [Materialstamm 75,](#page--1-706) [274](#page--1-707) Sichtenkonzept [93](#page--1-708) [Materialstamm-Customizing 337](#page--1-709) [Materialstückliste 77](#page--1-710) änderbare [466](#page--1-711) [Materialvariante 77,](#page--1-712) [212,](#page--1-713) [634](#page--1-714) [Materialvariantenfindung 212,](#page--1-715) [218](#page--1-716) [Maximalstückliste 40](#page--1-717) [mdata 143](#page--1-718)

[Mehrfachklassifizierung 333](#page--1-719) [Mehrfachstückliste 97,](#page--1-720) [233](#page--1-721) [Merkmal 39,](#page--1-722) [76,](#page--1-723) [385,](#page--1-724) [392](#page--1-725) Abhängigkeit [39](#page--1-726) Anlegen [54](#page--1-727) Anzeige [471](#page--1-728) Gruppe [81,](#page--1-729) [186](#page--1-730) Merkmalswert [39,](#page--1-731) [385](#page--1-732) Merkmalswert verbieten [172](#page-34-1) Name [80](#page--1-733) Schnellerfassung [471](#page--1-734) Status [81](#page--1-735) Vorplanung [304,](#page--1-736) [343](#page--1-737) Vorschlagswert [637](#page--1-738) [merkmalsabhängige Planung 477](#page--1-739) [merkmalsbasierte Planung 467](#page--1-740) [Merkmalsverwaltung 79](#page--1-741) [Middleware \(SAP CRM\) 225](#page--1-742) [Mill Products 463](#page--1-743) [Mill-Industrie 465](#page--1-744) [Mittelstandslösung 627](#page--1-745) [MMCOM 208](#page--1-746) [MMCOM-VKOND 208](#page--1-746) [Modellbegriff 60](#page--1-747) [Montageabwicklung 288,](#page--1-748) [409](#page--1-749) [MTO](#page--1-694)  $\rightarrow$  Make to Order [MTS](#page--1-698)  $\rightarrow$  Make to Stock [Muss-Merkmal 83](#page--1-750) dynamisches [176](#page-38-2) [Muster-Leistungsverzeichnis 52,](#page--1-751) [273,](#page--1-752)  [274,](#page--1-753) [285](#page--1-754) [Mustermodell 557](#page--1-755)

#### **N**

[Nachrichten-Interface 639](#page--1-756) [Nachrichtentyp \(IDoc\) 426](#page--1-757) [NetWeaver Business Client \(NWBC\) 258](#page--1-758) [Netzplan 274,](#page--1-759) [581](#page--1-760) [not specifiable 363](#page--1-761) [Nummernkreis 432](#page--1-762)

### **O**

[Oberflächendesign 108,](#page--1-763) [186](#page--1-764) [Oberflächendesign als Filter 272](#page--1-463) [objects 168](#page-30-2) [Objektmerkmal 61,](#page--1-765) [84,](#page--1-766) [199,](#page--1-767) [228,](#page--1-768) [581](#page--1-769) Zugriff [84](#page--1-770) [Objektsuche in Klassen 89](#page--1-771) [Objekttyp 438](#page--1-772) [Objektverwaltungssatz 397](#page--1-773) [OCM](#page--1-774) → Order Change Management [On-Demand-Lösung 628](#page--1-775) [operatives Umfeld 310](#page--1-776) Operatoren arithmetische [142](#page--1-271) logische [142](#page--1-686) Zeichenketten-Operatoren [142](#page--1-777) [Order Change Management \(OCM\) 77,](#page--1-774)  [273,](#page--1-778) [347,](#page--1-779) [390,](#page--1-780) [403,](#page--1-781) [476](#page--1-782) [Order Engineering Workbench \(OEW\)](#page--1-783)  235 [Originalpaket 444](#page--1-784)

#### **P**

[Pakettyp 440](#page--1-785) [Papier 465](#page--1-786) [Pattern Matching System 389](#page--1-787)  $\mathrm{PDR} \rightarrow \mathrm{Product~Data~Replication}$ [Pflegeberechtigungen 324](#page--1-789) [pfunction 185](#page--1-790) [Planauftrag 277,](#page--1-791) [307](#page--1-792) [Plankonfiguration 466](#page--1-793) [Plankopf 101](#page--1-794) [Planprimärbedarf 307](#page--1-795) [Plantyp 100](#page--1-796) [Planungsstrategie 346,](#page--1-797) [405](#page--1-798) 25 [346](#page--1-799) 70 [347](#page--1-800) [PLM WebUI 258](#page--1-801) [PLM-Extension 429,](#page--1-802) [430](#page--1-803) [PMEVC 150,](#page-12-2) [226](#page--1-804) Drag & Drop [152](#page-14-2) [Portallösung 592](#page--1-805) [Positionstyp 99,](#page--1-806) [270,](#page--1-807) [339,](#page--1-808) [469](#page--1-809) AGC [270](#page--1-810) TAC [270,](#page--1-811) [340](#page--1-812) TAM [340](#page--1-813) [Positionstypenfindung 339](#page--1-814) [Positionstypengruppe 270](#page--1-815) [Postponement 466](#page--1-816)

[PP-Stammdaten nachlesen 273,](#page--1-817) [404](#page--1-818) [Preisfindung 62,](#page--1-819) [63,](#page--1-820) [77,](#page--1-821) [276,](#page--1-822) [284](#page--1-823) [Problemlösungsprozesse 550](#page--1-824) [Product Data Replication \(PDR\) 425](#page--1-788) Delta-Filterung [440,](#page--1-825) [450](#page--1-826) Paket-Einbuchung [452](#page--1-827) Paketversand [451](#page--1-828) Replikation eines VC-Modells [443](#page--1-829) [Product Modeling Environment \(PME\)](#page--1-830)  63 Java PME [63,](#page--1-831) [420](#page--1-832) PMEVC [56](#page--1-833) [Product Structure Management \(PSM\)](#page--1-834)  261 [Produkt 35](#page--1-561) Ausprägungen [45](#page--1-835) Designer [246](#page--1-836) konfigurierbares [37,](#page--1-837) [611,](#page--1-838) [636](#page--1-839) Merkmal [636](#page--1-840) Modell [635](#page--1-841) Modellierungsumgebung [150](#page-12-3) Spezifikation [36,](#page--1-842) [632](#page--1-843) spezifizierbares [632](#page--1-844) spezifiziertes [632](#page--1-845) Struktur [245](#page--1-846) Variante [36,](#page--1-847) [634](#page--1-848) Variantenstruktur [243](#page--1-849) [Produkt- und Prozessflexibilität 630](#page--1-850) [Produktionskonfiguration 354](#page--1-851) [Produktionsregelsystem 49](#page--1-852) [Produktionstoleranzen 467](#page--1-853) [Produktkonfiguration 34,](#page--1-854) [36,](#page--1-855) [38,](#page--1-856) [42](#page--1-857) automatisierte [37](#page--1-291) Vorgehen [36](#page--1-858) [Produktmerkmal 636](#page--1-859) Produktmerkmalsformat boolescher Wert [636](#page--1-860) Code [636](#page--1-861) Dezimalzahl [636](#page--1-862) Freitext [637](#page--1-863) ganze Zahl [636](#page--1-864) Mengenangabe [636](#page--1-865) Produktmodell Erstellen [73](#page--1-866) [Produktspezifikation 36](#page--1-867) [Produktvariante 42](#page--1-868) [Project Builder 289](#page--1-869) [Projektstrukturplan 288](#page--1-870)

[Projektstückliste 232](#page--1-871) [Projektsystem 273,](#page--1-872) [275,](#page--1-873) [288](#page--1-874) [Prozedur 59,](#page--1-875) [129,](#page--1-336) [177,](#page--1-876) [199,](#page--1-877) [576,](#page--1-878) [581](#page--1-879) Auswerten [138](#page--1-880) [Prozedur und Klassenknoten 194](#page--1-881) [prozedurale Herangehensweise 47,](#page--1-882) [48](#page--1-883) [prozedurale Modellierungstechnik 362](#page--1-884) [prozedurales Beziehungswissen 134](#page--1-885) [Prozessautomatisierung 639](#page--1-886) [Prüfart 279](#page--1-887) [Prüflos 278](#page--1-888) [Prüfmerkmal 278](#page--1-889)

### **Q**

[QM-Sperrbestand 283,](#page--1-890) [287](#page--1-891) [Qualitätsmanagement 274,](#page--1-892) [278](#page--1-893)

#### **R**

[Reconciliation Workbench \(RWB\) 264](#page--1-894) Registerkarte Auftragsstückliste [118](#page--1-895) Basisdaten [81,](#page--1-896) [105](#page--1-897) Bezeichnungen [83](#page--1-898) Einschränkungen [84](#page--1-899) Konfigurationseinstieg [106](#page--1-900) Konfigurationsparameter [106,](#page--1-901) [122](#page--1-902) Kundenauftrag [121](#page--1-903) Merkmalsschnellerfassung [471](#page--1-904) Oberfläche [108](#page--1-905) Werte [83](#page--1-906) Zusatzdaten [84,](#page--1-907) [86](#page--1-908) [Replication Workbench 443](#page--1-909) [Replikationstabelle 441,](#page--1-910) [455,](#page--1-911) [459](#page--1-912) Report RUPSHIELEV [439](#page--1-913) RUPSPOST [437,](#page--1-914) [454](#page--1-915) RUPSSEND [437,](#page--1-916) [451](#page--1-917) [restriction 168,](#page-30-3) [170](#page-32-2) [Rohre 465](#page--1-918) [Rückmeldung 273,](#page--1-919) [282](#page--1-920) [Rückwärtsverkettung 50](#page--1-921)

#### **S**

[SaaS](#page--1-922)  $\rightarrow$  Software-as-a-Service [Sales Configuration Engine \(SCE\) 63,](#page--1-624)  [390](#page--1-923) Advanced Mode [64,](#page--1-924) [418](#page--1-925) LO-VC-kompatibler Modus [64](#page--1-926) [Sales Pricing Engine \(SPE\) 63](#page--1-927) [SAP APO 467](#page--1-928) [SAP Apparel and Footwear Solution 554](#page--1-929) [SAP Business ByDesign 34,](#page--1-930) [627](#page--1-931) [SAP CRM 51,](#page--1-932) [64](#page--1-933) CRM 5.0 [66](#page--1-664) [SAP Custom Development 236,](#page--1-934) [242,](#page--1-935) [568](#page--1-936) [SAP Engineering & Construction 465](#page--1-937) [SAP Enterprise Solutions 627](#page--1-938) [SAP ERP 34,](#page--1-939) [384](#page--1-940) ECC 6.0 [66](#page--1-941) ERP Central Component (R/3) [51](#page--1-942) [SAP for Aerospace and Defense 465](#page--1-943) [SAP for Automotive 465](#page--1-944) [SAP for High Tech 465](#page--1-945) [SAP for Industrial Machinery & Compon](#page--1-946)ents 465 [SAP for Mill Products 465](#page--1-947) [SAP NetWeaver BW 296,](#page--1-948) [298](#page--1-949) [SAP NetWeaver-Technologieplattform](#page--1-950)  65 [SAP PLM 555](#page--1-951) [SAP Vehicle Management System 554](#page--1-952) SAP-Hinweis 1081650 [388](#page--1-953) 1121318 [390](#page--1-954) 173756 [297](#page--1-955) 174758 [297](#page--1-956) 68033 [309](#page--1-957) 844816 [352](#page--1-958) 844817 [328](#page--1-959) 854170 [328](#page--1-960) 901689 [390](#page--1-961) 917987 [388](#page--1-962) 997111 [390](#page--1-963) [SAP-Philosophie 542](#page--1-964) [SCE](#page--1-923)  $\rightarrow$  Sales Configuration Engine [SCREEN\\_DEP 180](#page--1-965) [SDCOM-VKOND 203](#page--1-966) [semi-deklaratives Beziehungswissen 133](#page--1-354) [Serialnummer 277,](#page--1-967) [283,](#page--1-362) [291](#page--1-968)

[Serialnummernprofil 277](#page--1-969) [Serviceauftrag 294](#page--1-970) [Service-Oriented Architecture \(SOA\) 628](#page--1-971) [Serviceprodukt 352](#page--1-972) [Sichtknoten 244](#page--1-526) [simulatives Umfeld 310](#page--1-973) [SKEY 139](#page--1-974) [SOA](#page--1-975)  $\rightarrow$  Service-Oriented Architecture [Software-as-a-Service \(SaaS\) 628](#page--1-922)  $\text{SPE} \rightarrow \text{Sales Pricing Engine}$ [specifiable 363](#page--1-976) [specified 143,](#page--1-977) [362](#page--1-978) [Sperre 104](#page--1-979) [Stammdaten-Änderungsdienst 77,](#page--1-980) [390](#page--1-981) [Stammprüfmerkmal 278](#page--1-982) [Standarderzeugnisvorplanung 304](#page--1-983) [Standardnetzplan 51,](#page--1-984) [290](#page--1-652) [Standardprodukt 36](#page--1-985) [Standard-Projektstrukturplan 289,](#page--1-986) [290](#page--1-987) [Startlogo 106](#page--1-988) [Stoffe 465](#page--1-989) [Strategie 96,](#page--1-990) [270,](#page--1-991) [288](#page--1-992) Planungsstrategie [343](#page--1-993) [Strategiegruppe 270,](#page--1-994) [288](#page--1-995) [Strukturknoten 243](#page--1-527) [Stückliste 40,](#page--1-996) [231,](#page--1-997) [386,](#page--1-998) [391](#page--1-999) dynamische [98](#page--1-422) Erweiterungen [41](#page--1-1000) Filter [106](#page--1-1001) konfigurierbare Stückliste [40](#page--1-1002) manuell Ergänzen [41](#page--1-1003) Maximalstückliste [40](#page--1-717) [Stücklistenanwendung 106,](#page--1-1004) [234,](#page--1-1005) [436](#page--1-1006) [Stücklistenauflösung 106,](#page--1-1007) [193](#page--1-1008) Stücklistenbeziehung has part [422](#page--1-1009) part of [416,](#page--1-1010) [422](#page--1-1011) [Stücklistenpflege 193](#page--1-1012) [Stücklistenstruktur 572](#page--1-1013) [Stücklistensynchronisation 245,](#page--1-1014) [258,](#page--1-1015)  [261](#page--1-1016) [Stücklistenverwendung 233](#page--1-1017) [Supply Chain Management 317](#page--1-1018) [Switch Framework 463](#page--1-1019) [Synchronisationseinheit \(GSS\) 262](#page--1-1020) Syntaxelement \$count\_part [144](#page--1-1021) \$del\_default [144,](#page--1-1022) [178](#page--1-1023)

\$PARENT. [141](#page--1-1024) \$part\_of [144](#page--1-1025) \$ROOT. [141](#page--1-1026) \$SELF. [141](#page--1-1027) \$set\_default [143,](#page--1-1028) [178](#page--1-1029) \$set\_pricing\_factor [144,](#page--1-1030) [205,](#page--1-1031) [209](#page--1-1032) \$subpart\_of [144](#page--1-1033) \$sum\_part [144](#page--1-1034) function [185](#page--1-1035) inv [182](#page--1-1036) invisible [181](#page--1-1037) pfunction [185](#page--1-1038) [Syntaxregel 140](#page--1-1039) [Systemkonfiguration 64,](#page--1-1040) [409,](#page--1-1041) [410](#page--1-1042) Szenario Auftragsstückliste [113](#page--1-1043) Kundenauftrag (SET) [120](#page--1-892) Plan-/Fertigungsauftrag mit Stücklistenauflösung [124](#page--1-1044) Plan-/Fertigungsauftrag ohne Stücklistenauflösung [111](#page--1-1045)

#### **T**

[Tabellen-Constraint 335](#page--1-1046) Tabellenconstraint-Assistent PMEVC [158](#page-20-1) [Tabellenformel 362](#page--1-1047) [Table 145](#page--1-1048) [Technikmerkmal 588](#page--1-1049) [Toleranzen 281](#page--1-1050) [Trace 148](#page--1-1051) [Trace-Funktion 388](#page--1-1052) [Transaction Tax Engine \(TTE\) 63](#page--1-1053) Transaktion /OEWB/MAIN – Order Engineering Workbench [236](#page--1-1054) BD87 – IDoc-Übersicht [451](#page--1-1055) BF01 – BTE-Administration [433](#page--1-1056) C223 – Fertigungsversion Massenpflege [551](#page--1-624) CA75 – Massenänderung Fertigungshilfsmittel [550](#page--1-1057) CA85 – Arbeitsplatz ersetzen [550](#page--1-1058) CA95 – Standardplan in Plänen ersetzen [550](#page--1-1059) CAVC\_TEST [647](#page--1-1060) CC01 – Änderungsstamm anlegen [393](#page--1-1061)

CC03 – Änderungsstamm anzeigen [400](#page--1-1062) CEWB – Engineering Workbench [551](#page--1-1063) CFM1 – Integrationsmodell anlegen [318](#page--1-1064) CFM2 – Integrationsmodell aktivieren [319](#page--1-1065) CL02 – Klassenverwaltung [55](#page--1-1066) CL20N – Objekt zu Klassen zuordnen [333](#page--1-1067) CL24N – Objekte einer Klasse zuordnen [333](#page--1-1068) CLGT – Tabellen für die Suche einrichten [335](#page--1-1069) CLMM – Massenänderungen von Bewertungen [551](#page--1-1070) CMOD – User Exits [329](#page--1-1071) CN08 – Netzplanparameter aus Kundenauftrag bearbeiten [290](#page--1-1072) COCM – Verursachervormerkungen [406](#page--1-1073) COCM1 – Beschaffungselemente Vormerkungen [407](#page--1-1074) CRWBD – Replication Workbench [443](#page--1-1075) CS20 – Massenänderungen in Stücklisten [550](#page--1-1076) CS40 – Zuordnung konfiguriertes Material [215,](#page--1-1077) [314](#page--1-1078) CS62 [582](#page--1-1079) CSKB – Auftragsbrowser [236](#page--1-748) CT04 – Merkmalsverwaltung [54](#page--1-1080) CT12 – Verwendungsnachweis Merkmale/Merkmalswerte [392,](#page--1-1081) [401](#page--1-1082) CTBW – Tabellenpflege für BW und Klassen [299](#page--1-1083) CU05 – Verwendungsanzeige von Beziehungen [402](#page--1-1084) CU50 – Konfigurationssimulation [403](#page--1-1085) CU51 – Auftragsstückliste [236](#page--1-1086) CU51E – Auftragsstückliste ergebnisorientiert [571](#page--1-1087) CU60E [163](#page-25-0) CU61 – Variantentabelle anlegen [387](#page--1-1088) CU62 – Variantentabelle ändern [387](#page--1-1089) CUMODEL [146](#page--1-1090) EXPO\_TEST – Test-Strukturauflösung durch FOX [458](#page--1-1091) IP10 – Wartungsplan terminieren [293](#page--1-1092) IP41 – Wartungsplan anlegen [293](#page--1-1093) MC(B – Standardanalyse Variantenkonfiguration [296](#page--1-1094) MCSZ – Copy Management [297](#page--1-1095)

MD04 – Bedarfs-/Bestandsliste [277,](#page--1-1096)  [284](#page--1-1097) MD50 – Einzelplanung Kundenauftrag [277](#page--1-1098) MDP1 – Vorplanungstabelle anlegen [306](#page--1-1099) MDPH – Vorplanungsprofil [306](#page--1-1100) MDPV – Ähnlichkeitsfindung [315](#page--1-1101) MIGO – Warenbewegung [283](#page--1-1102) MM01 – Material anlegen [52](#page--1-1103) MM17 – Massenpflege Materialstamm [551](#page--1-1104) MM50 – Erweiterbare Materialien [551](#page--1-1105) MS02 – Langfristplanung einzel-/mehrstufig [311](#page--1-1106) MS31 – Langfristplanungsszenario anlegen [311](#page--1-1107) MS66 – Simulationssekundärbedarfe übernehmen [310](#page--1-1108) NWBC – NetWeaver Business Client [258](#page--1-1109) OISD – Serviceprodukte [295](#page--1-1110) OMO1 – Fortschreibung aktivieren [297](#page--1-1111) OVRP – Fortschreibungsgruppe Positionsebene ändern [297](#page--1-1112) PCFG – Rollenpflege [329](#page--1-886) PMEVC – Modellierungsumgebung Variantenkonfiguration [56,](#page--1-1113) [328](#page--1-1114) PPECS – Stücklistenkonverter [255](#page--1-1115) QE51N – Ergebniserfassung QM [280](#page--1-1116) RSA2 – SAPI DataSource Repository [300](#page--1-1117) SCU0 – Customizing Cross-System Viewer [458](#page--1-1118) SLG1 – Anwendungslog [455,](#page--1-1119) [458](#page--1-1120) SM37 – Jobauswahl [448,](#page--1-1121) [450](#page--1-1122) SM50 – Prozessübersicht [450](#page--1-1123) ST01 – Berechtigungs-Trace [458](#page--1-1124) ST05 – SAP NetWeaver-Performanceanalyse [390](#page--1-1125) STAD – Business Transaction Analysis [390](#page--1-1126) SU03 – Pflege Berechtigungen [420](#page--1-1127) UPS – UPS-Cockpit (PDR) [452](#page--1-1128) UPSRCP – UPSRCP-IDocs nachbuchen [459](#page--1-1129) UPSSETUP – Customizing-Vorbereitung für PDR [429,](#page--1-1130) [432](#page--1-1131) VA01 – Kundenauftrag anlegen [384](#page--1-1132) WE20 – Partnervereinbarungen [434](#page--1-1133)  $\text{TTE} \rightarrow \text{Transaction Tax Engine}$ 

[Typ einer Änderungsnummer 393](#page--1-1134) [Type 602](#page--1-1135) [type\\_of 143](#page--1-1136) [Typenvorplanung 312](#page--1-1137)

#### **U**

[Umwidmung 476](#page--1-1138) [Unternehmensphilosophie 541](#page--1-1139) [UPS \(Uniform Packaging Service\) 437](#page--1-1140) [UPSMAS 428](#page--1-1141) [UPSRCP 428](#page--1-1142) [User Exit 555,](#page--1-1143) [649](#page--1-1144)

### **V**

[Variabilität 572](#page--1-1145) [Variable in Constraints 169](#page-31-0) [Varianten 36,](#page--1-1146) [38](#page--1-592) Arbeitsplan [60](#page--1-1147) Funktion [59,](#page--1-1148) [145,](#page--1-1149) [182](#page--1-1150) Klasse [52,](#page--1-1151) [55,](#page--1-1152) [76,](#page--1-1153) [86,](#page--1-1154) [392,](#page--1-1155) [416](#page--1-1156) Klasse und PMEVC [154](#page-16-5) Klassenart [333](#page--1-1157) Konditionen [576](#page--1-1158) Konditionssatz [203](#page--1-1159) Konditionsschlüssel [62](#page--1-1160) Konfigurator LO-VC [51,](#page--1-1161) [58,](#page--1-1162) [412,](#page--1-1163) [415,](#page--1-1164)  [627](#page--1-1165) Modell-Browser [146](#page--1-1166) Stückliste [60,](#page--1-1167) [97,](#page--1-1168) [233](#page--1-1169) Tabelle [59,](#page--1-1170) [144,](#page--1-1171) [154,](#page-16-6) [387,](#page--1-1172) [392,](#page--1-1173) [576,](#page--1-1174)  [581,](#page--1-1175) [638](#page--1-1176) Tabelle und Prozedur [179](#page--1-1177) Teile [191](#page--1-1178) Vielfalt [44](#page--1-1179) [Variantenkonfiguration 38](#page--1-592) Grundlagen [33](#page--1-1180) Hauptaufgaben [61](#page--1-1181) Integration [74](#page--1-1182) Modellierung [74](#page--1-1183) Variantenmodell Reihenfolge der Pflege [78](#page--1-1184) [variantenreiche Produkte 74](#page--1-1185) [Variantenvielfalt 44](#page--1-1179) [VCSD\\_UPDATE 180](#page--1-1186) [Vererbung 58](#page--1-1187)

[Vergleichsfunktion 238](#page--1-1188) [Verkaufskonfiguration 354](#page--1-1189) [Verkaufstyp 604](#page--1-1190) [Versionierung 239,](#page--1-1191) [240](#page--1-1192) [Versionierung von Auftragsstücklisten](#page--1-1193)  238 [Verteilauftrag 444,](#page--1-1194) [449](#page--1-1195) [Verteilauftragspaket 444](#page--1-1196) [Verteilsperre 325](#page--1-1197) [Verteilungsart 443](#page--1-1198) [Verteilungseinheit 444,](#page--1-1199) [449](#page--1-1200) [Verteilungspaket 427,](#page--1-1201) [444,](#page--1-1202) [449](#page--1-1203) [Vertriebsbelegtyp 266](#page--1-1204) [Vertriebsmerkmal 588](#page--1-1205) [Verwendungsnachweis Merkmale/Merk](#page--1-1206)malswerte 90 [Virtual Machine Container \(VMC\) 65](#page--1-1207)  $VMC \rightarrow Virtual Machine Container$  $VMC \rightarrow Virtual Machine Container$ [Vorbedingung 128,](#page--1-340) [172,](#page-34-2) [576,](#page--1-1208) [581](#page--1-1209) [Vorbedingung und Variantentabelle 175](#page-37-0) [Vorgang 102](#page--1-1210) Vorgangsfolge dynamische [101](#page--1-423) [Vorgangsliste im Fertigungsauftrag 273](#page--1-1211) [Vormerkungen für das OCM 344,](#page--1-1212) [405](#page--1-1213) [Vorplanung 77,](#page--1-1214) [296](#page--1-1215) Profil [297](#page--1-1216) Tabelle [297](#page--1-1217) Variante [312,](#page--1-1218) [313,](#page--1-1219) [343](#page--1-1220) Vorschlagswert dynamischer [178](#page--1-1221) [Vorschlagswertsetzung 143](#page--1-215) [Vorwärtsverkettung 49](#page--1-1222)

#### **W**

[Wartungsplan 292](#page--1-1223) [WBO](#page--1-1224)  $\rightarrow$  Wissensbasisobjekt [Web Channel 351](#page--1-1225) [weiche Wertsetzung 131,](#page--1-1226) [177](#page--1-1227) [Werkzeuge 79](#page--1-1228) [Werte einschränken 367](#page--1-1229) [Wertemenge 37](#page--1-1230) [Werterücksetzung 48](#page--1-1231) [Wertigkeit 83](#page--1-1232) Wertsetzung harte [130,](#page--1-493) [177](#page--1-1233) weiche [131,](#page--1-1226) [177](#page--1-1234) [WF-BATCH \(Workflow-User\) 450](#page--1-1235) [Wissensbasis 64,](#page--1-1236) [355,](#page--1-1237) [387,](#page--1-1238) [420](#page--1-1239) [Wissensbasisobjekt \(WBO\) 64,](#page--1-1224) [224](#page--1-1240) [Workflow-Customizing 442](#page--1-1241) [Workflow-System 581](#page--1-1242)

#### **X**

 $XCM \rightarrow$  $XCM \rightarrow$  Extended Configuration Management [XCM-Szenario 328](#page--1-1243)

#### **Z**

[Zeichenketten-Operatoren 142](#page--1-777) [Zeichenketten-Verknüpfung 142](#page--1-216) [Zielsystem 446](#page--1-1244)